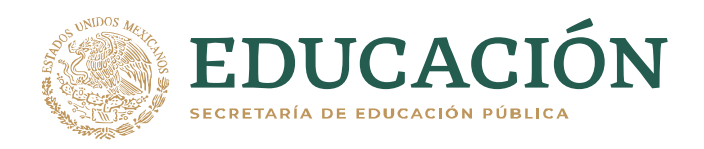

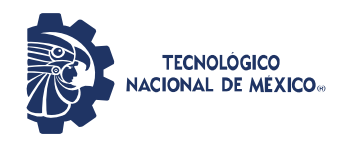

**Instituto Tecnológico de Pabellón de Arteaga** Departamento de Ciencias Económico Administrativas

# **PROYECTO DE TITULACIÓN**

*DESARROLLO E IMPLEMENTACIÓN DE USO DE MANUALES, PARA EL CORRECTO PROCESO DE FACTURACIÓN Y SEGUIMIENTO A CLIENTES EN TÉRMINOS LOGÍSTICOS.*

# **PARA OBTENER EL TÍTULO DE**

*INGENIERA EN GESTIÓN EMPRESARIAL*

# **PRESENTA:**

*JUANA MARIA PONCE DELGADO.*

# **ASESOR:**

*L.N.I. BENITO RODRIGUEZ CABRERA.*

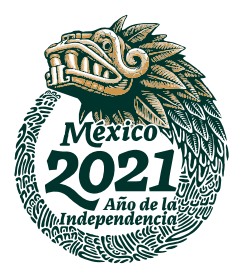

JUNIO 2021

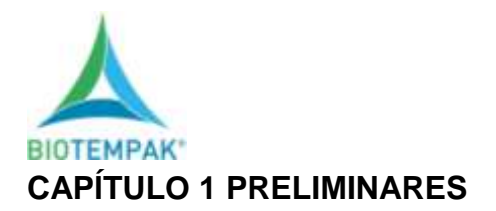

#### <span id="page-1-1"></span><span id="page-1-0"></span>*2. Agradecimientos*

Es muy grato para mi saberme parte de una gran familia, agradezco infinitamente a "Dios" por darme la dicha de pertenecer a ella, de la misma forma agradezco de todo corazón a cada uno de ellos porque nunca me dejan, de una o de otra forma me apoyan, de una manera tan incondicional y amorosa, que es la que me dio la fuerza necesaria para salir adelante durante todo este tiempo.

Agradezco infinitamente a mi madre por ese apoyo incondicional, moral, espiritual, y hasta económico, por darme ánimos en los momentos en los que quiero tirar la toalla, por todas y cada una de las palabras de aliento por apoyarme en todo y cuanto hago. Ma´ te amo mucho.

A mis tías y tíos que están tan cerquita de mí, cada vez que me alienta y me hacen saber que se sienten orgullos de mí, son esos los detalles que en verdad alimentan mi espíritu y no me dejan rendirme.

A mis primos, por estar en los momentos en los que los necesito, cada que necesitaba hacerles una consulta mea apoyaban y retroalimentaban gracias por compartir sus conocimientos y sus experiencias.

A BIOTEMPAK, ya que gracias a la oportunidad y la confianza que me brindaron conocí personas excepcionales, personas de las cuales aprendo y me enriquezco de su sabiduría y experiencia día a día en todos los ámbitos en lo profesional, en lo emocional, en lo personal y hasta en lo social, les agradezco infinitamente porque hacen darme cuenta de que con esfuerzo, dedicación, compromiso y con la camiseta bien puesta se puede llegar muy lejos, se puede lograr todo lo se quiera en la vida, que se es posible empezar de cero y llegar a tener una gran empresa.

Agradezco de todo corazón a todos y cada uno de los profesores que contribuyeron con mi educación en todo este tiempo, gracias totales por cada minuto de su tiempo, por compartir conmigo sus conocimientos.

II

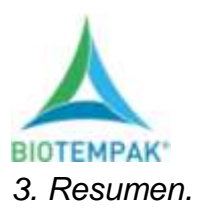

<span id="page-2-0"></span>Una factura es un documento que incluye toda la información de una operación de compraventa de un bien o servicio que tiene validez legal y fiscal, sirve como comprobante de la operación realizada, en la actualidad las empresas están obligadas a emitir facturas, esto con el fin de tener un mejor manejo administrativo y control financiero.

Un manual de facturación herramienta que se utiliza para ahorrar tiempo de capacitación, mismo que se puede utilizar en otra actividad, se implementa para utilizarle de manera constante y como material de apoyo a personas inexperta en el área, dando orientación paso a paso de cómo llevar a cabo ese proceso de manera gráfica y muy explícita.

Otro de los procesos muy importantes en las empresas en la actualidad es la atención a clientes, muchas de las veces los clientes se quedan en una empresa por la atención que se le brinda al momento de estar interesados en un producto o servicio, tal es el caso de BIOTEMPAK. Al ser una empresa de servicio lo más importante es el cliente, que este contento con lo que adquirió y como lo adquirió, que haya una persona que esté siempre en contacto con él desde el momento de ofrecer los productos hasta el momento en el que le llega a la puerta de su casa, que si hay contratiempos se le haga saber y darle solución de inmediato a su problema.

El objetivo de este proyecto es eficientar los procesos de facturación y logística dentro de la empresa. Ayudando con ello a la agilización y aumento de facturas en el día, extendiendo el horario y la atención. De la misma manera en temas logísticos, hacer que los clientes se sientan satisfechos y seguros de recibir sus pedidos en tiempo y forma aumentando así las ventas y mejorando el servicio brindado.

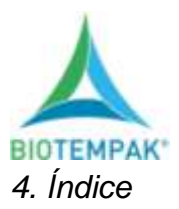

<span id="page-3-0"></span>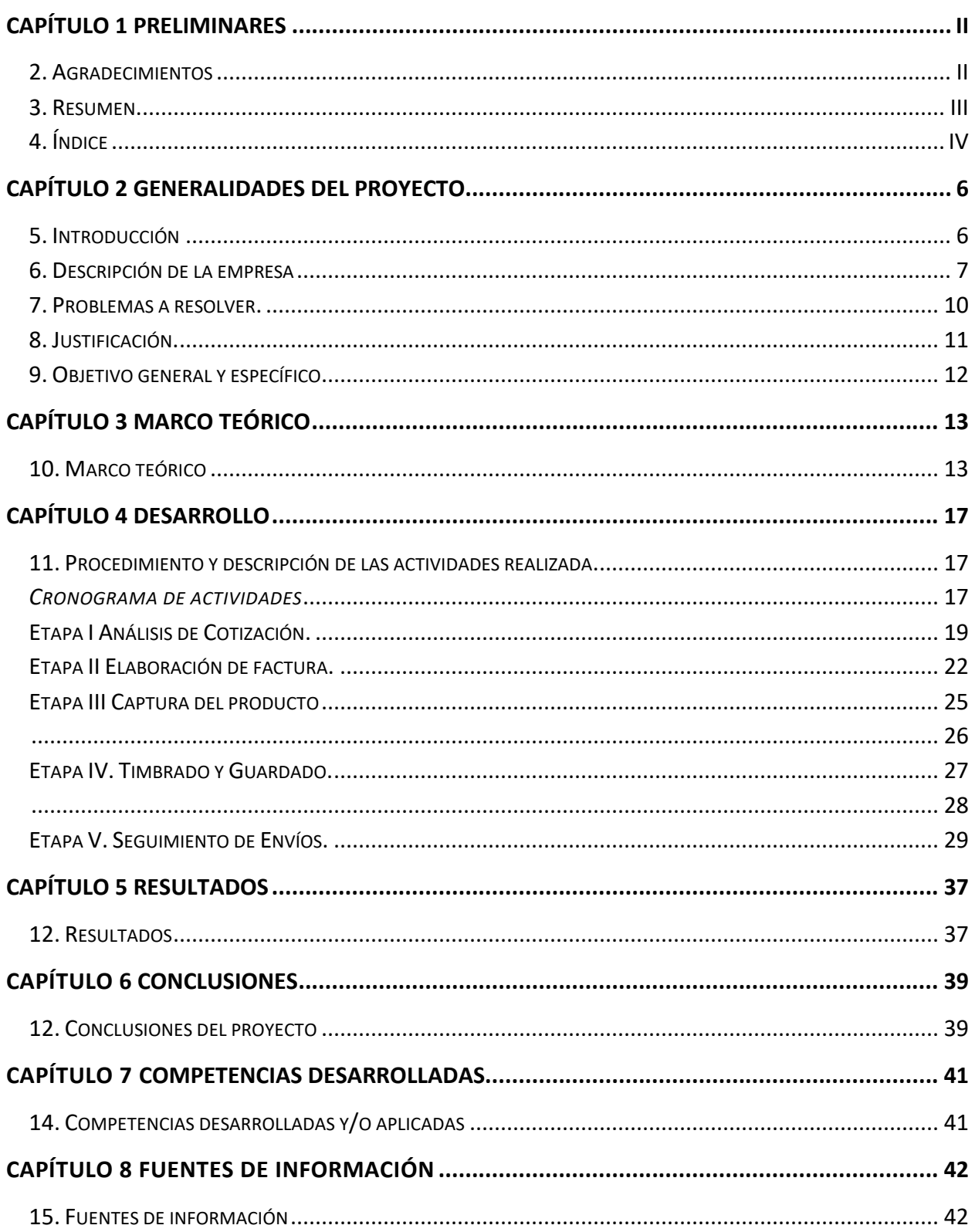

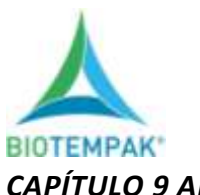

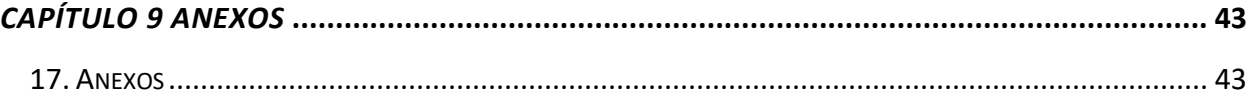

Lista de Ilustraciones

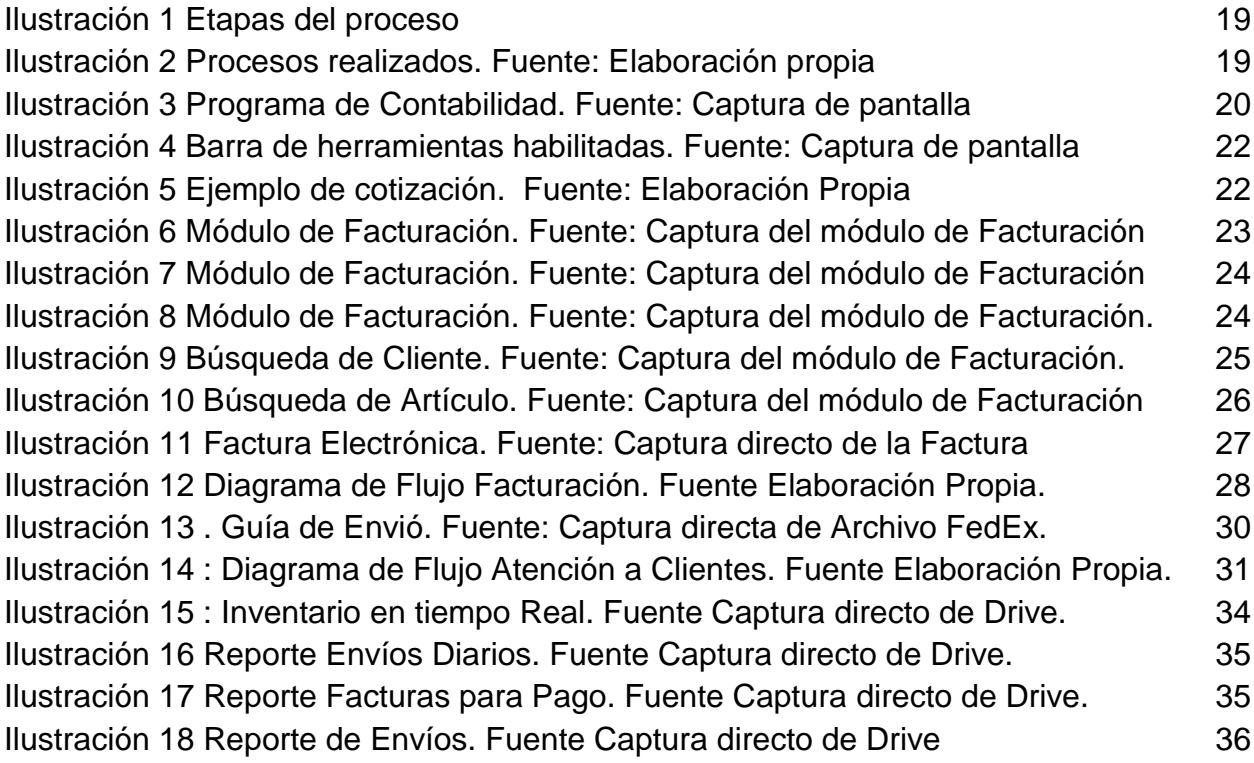

### Lista de Tablas

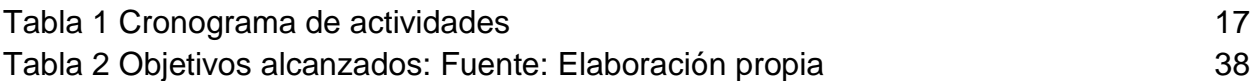

#### <span id="page-5-0"></span>**CAPÍTULO 2 GENERALIDADES DEL PROYECTO**

#### <span id="page-5-1"></span>*5. Introducción*

 El tema de facturación y seguimiento a clientes es la cereza del pastel en toda empresa ya que, los procesos anteriores a este, son muy largo y costosos, desde el momento que existen en la empresa más de 20 personas laborando, varios departamentos: de marketing, diseño, ventas, logística, soporte, finanzas y administración, conlleva una gran inversión, en todos los aspectos, físicos, económicos y emocionales. Todo esto recae en el área de logística y facturación ya que si este departamento no se encuentra enfocado y bien estructurado de nada sirve.

El seguimiento es cualquier contacto que establezcas con tus prospectos y clientes, con la finalidad de construir y mantener un vínculo que pueda generar oportunidades de negocio. El problema de seguimiento a clientes en una empresa pequeña como lo es BIOTEMPAK. es uno de los procesos más notorios, ya que si el cliente no está satisfecho las ventas bajan, los veedores se limitan y no es posible llegar a las metas mensuales. Lo que pasa con la facturación, que se tiene que estar al pendiente de las detonaciones de los vendedores y con atención al detalle siempre, ya que como proveedor a diferentes empresas de diferente giro comercial se tienen diferentes peticiones. Se tiene que apegar a las políticas de factura y envió y aplicarlas arduamente para así tener el control.

El seguimiento a clientes al igual que la facturación, es una parte fundamental en la empresa ya que es el plus que la empresa brinda, el estar en contacto con sus clientes saber qué es lo que les gusto y lo que no, el estar al pendiente de si les llego su paquete y tener una respuesta al fallar paquetería y su paquete este retazado o perdido. Todos estos detalles que parecen muy pequeños en realidad son áreas de oportunidad que si se aprovechan pueden llevar al éxito a una empresa.

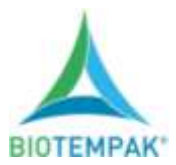

La mayoría de las veces los clientes solo se quieren sentir escuchados, sentir que la empresa a la que le están dando la oportunidad de que les provea, sepa que es lo que necesita y en qué momento lo necesita y por qué no, de qué forma lo necesita.

Con todo esto antes mencionado se beneficia toda la empresa, departamento a departamento, ya que al aplicar estos sencillos procesos aprendemos a descifrar las necesidades de nuestros clientes y así podemos cumplir todas las expectativas.

<span id="page-6-0"></span>*6. Descripción de la empresa y de la empresa u organización del puesto o área de trabajo del residente.*

BIOTEMPAK es una empresa líder en el mercado para equipos de monitoreo de temperatura, humedad, protección y conservación de la cadena de frío. Los productos que ofrece ayudan a la eliminación de gases para extender la vida de anaquel de frutas y verduras. Servimos principalmente a las industrias alimentaria y farmacéutica.

Se ofrecen equipos y embalajes con materiales y tecnología de última generación, que ayudan a disminuir pérdidas y mermas, controlan la calidad de tus productos y su seguridad durante el transporte y almacenaje de sus perecederos.

BIOTEMPAK nació el 12 de agosto de 2012 en el estado de Aguascalientes, Ags utilizando una casa como oficina, asistiendo a expos agroalimentaria, expo cargo pmm, entre otras. Samuel Diosdado dueño de la empresa en ese tiempo fungía como vendedor, con solo una línea telefónica él hablaba a las empresas que conocía en las expos y ofrecía su producto, en ese tiempo él era revendedor, conforme pasa el tiempo la empresa va creciendo, esto demanda la contratación de más personal, logrando pasar de pequeña a mediana empresa por tal motivo se tuvo que rentar un piso en un edificio de Blvd. Luis Donaldo Colosio en el numero 411 int 4. Donde está en la actualidad.

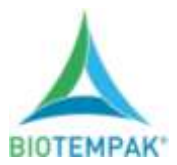

La empresa año con año adquiere mayor cobertura a nivel nacional y esto requiere que la empresa vaya en expansión como lo es el departamento de ventas que tiene una persona en la jefatura, aunado a ellos el departamento de marketing, soporte y sistemas teniendo una sola persona que los dirige, por otro lado está el área de contabilidad, finanzas, facturación y logística que de la misma manera tiene a su director, en la actualidad se cuenta con varios becarios, como lo es el caso del becario de finanzas y el becario de contabilidad, de la misma forma hay una persona que funge como officeboy y por último una persona que se encarga del área de recursos humanos, encargada de coordinarnos en las diferentes actividades.

Esta empresa enfocada a la industria alimentaria y farmacéutica, con equipos de monitoreo de temperaturas, purificación de aire y eficiencia energética. Gracias a nuestra experiencia actualmente proveemos a la industria alimentaria más importante de México, así como a las principales cadenas de supermercado del país. Operamos en toda la República Mexicana y tenemos alcance a nivel mundial.

#### *Descripción del puesto del estudiante.*

Encargada del área de facturación, envíos y atención a clientes en cuestiones logísticas. Las actividades principales en facturación son desde realizar la factura, revisar que los datos de las cotizaciones sean reales, que los datos de facturación sean correctos, que los datos de envió estén completos y que el destino sea correcto además se tienen que realizar los cambios, modificaciones y solicitudes que los clientes deseen (re facturas, cambio de domicilio, alta de cuentas hermanas, etc.

En envíos las actividades principales son hacer guías, verificar la cobertura de las paqueterías, buscar la mejor opción de paquetería, dar solución y seguimiento a los envíos atorados, estar en constante comunicación con el cliente haciéndole saber dónde se encuentra su paquete, hacer cambios de domicilio, hacer reportes de paquetes con retraso, hacer cambio de domicilio a ocurre, hablar al cliente para corroborar que recibió el paquete y preguntar en qué estado lo recibió.

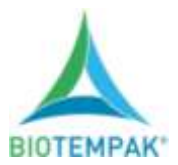

En atención a cliente las actividades primordiales, hacer llamada de seguimiento a los envíos, atender a solicitudes de envíos urgentes, programar recolecciones de paqueterías, levantar reportes a paqueterías por retraso de entregas, paquetes perdidos o domicilios no encontrados y está en constante comunicación con el cliente dando estatus de su paquete. Otra de las funciones de atención a cliente es buscar paqueterías para entregas exprés, día siguiente urgente y central a central, estar en constante seguimiento de los envíos ya que al depender de la paquetería nos arriesgamos mucho con nuestros clientes y al estar en contacto directo con ellos esto se hace más ameno y no causa tanto conflicto como cuando se hace el envió y nadie le da seguimiento.

#### *Misión*

Ofrecer soluciones especializadas de alta tecnología para el monitoreo de la cadena de frío y preservación de perecederos, con un excelente servicio y atención personalizada al cliente.

#### *Visión*

Consolidar la estrategia comercial, que permita expandirnos a otros países y diversificar las líneas de productos. Aportar las mejores soluciones de cadena de frío a la industria agroalimentaria y biomédica.

#### *Propósito*

Asesorar correctamente a nuestros clientes, en todas las herramientas y soluciones necesarias, para maximizar la calidad de sus productos en el mercado global; algunos de nuestros clientes más representativos en dicho mercado internacional son: Wal-Mart, Soriana, PMM, Hadron Logistic, Mission, West Pak, Del Monte, laboratorios Pisa y Nivea.

9

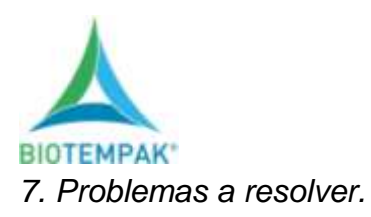

<span id="page-9-0"></span> Mediante el análisis realizado con el trabajo a diario, se llegó a una conclusión de que se necesita mayor atención al detalle en los siguientes puntos:

**Facturación:** se requiere un manual de facturación en el área, ya que al no tenerlo se invierte demasiadas horas-hombre para hacer la capacitación del mismo, al ser un proceso tan simple, pero a la vez son mucha importancia aplicar el manual seria de mucha ayuda.

**Seguimiento a Facturación:** el tema de facturación es extenso e importante por lo el seguimiento a facturación hará que las facturas no se queden en el limbo, se necesita hacer recuento de facturas realizadas, cuales son para pago, cuales son enviadas y cuales son canceladas, esto para tener mayor control de las mismas.

**Elaboración de guías:** proceso el cual está de la mano con la facturación ya que depende el uno del otro para hacer envíos, si no está facturado no se puede enviar la mercancía, esta no sale sin factura, este proceso es muy importante ya que depende de ello para que los envíos salgan a reparto, al tener una mala dirección se envían a otra parte menos al cliente.

**Seguimiento a clientes:** el seguimiento a clientes es una de las áreas de oportunidad de la empresa, el trato con sus clientes no es el peor, pero podría ser el mejor, la clave de tener clientes de calidad es el seguimiento, el estar al pendiente de que necesita, como lo necesita y cuando lo necesita, el preguntar si ya tiene los equipos que solicito, el ofrecer capacitación, son pequeños detalles que marcan la diferencia con las demás empresas.

El departamento de facturación y logística, se considera el departamento con mayor responsabilidad de la empresa, ya que es el que da el toque final a todo ese tiempo y trabajo invertido.

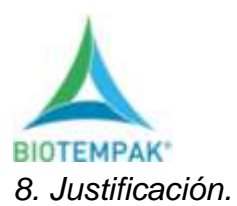

<span id="page-10-0"></span>La falta de un manual de facturación en la empresa, hace que, al momento de rescindir de la persona en turno de facturación, se tiene que invertir demasiado tiempo en capacitar al nuevo personal, y siendo algo tan fácil se puede ahorrar todo ese tiempo e invertirlo en procesos más complicados.

De la misma forma al dar seguimiento en términos logísticos, ayudará que los clientes tengan un mejor servicio. En la actualidad por la pandemia las paqueterías están súper saturadas ocasionando esto que los paquetes lleguen a destiempo, estén muy atorados en la bodega o simplemente se pierdan, la implementación de esta actividad ayudará a que la empresa tenga menos pérdida tanto de clientes como monetariamente hablando, por la misma circunstancia las personas lo que buscamos es atención, que la empresa en la que invertimos, este al pendiente de lo que necesitamos al actuar con este seguimiento se piensa en los clientes, ya que con solo una llamada mínimo para avisar del estatus de su paquete se dan por bien servidos, muchas de las veces se pierden clientes por esta situación.

La mejora de este proyecto para la empresa es, tener clientes contentos dispuestos a invertir su dinero, tienen la tranquilidad de que su producto le llegará en el momento en que ello lo necesiten y estar en constante comunicación para saber de las necesidades del mismo.

Por otra parte, el manual de facturación se podrá convertir en una herramienta no solo para el personal de facturación sino para cualquier persona que tenga la necesidad de usarlo. Ayudando con ello a ahorrar dinero en una capacitación y sobre todo tiempo.

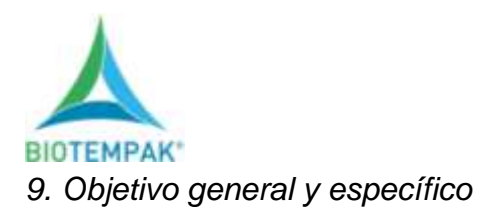

## <span id="page-11-0"></span>*OBJETIVO GENERAL*

Eficientar los procesos de facturación y logística dentro de la empresa. Ayudando con ello a la agilización y aumento de facturas en el día, extendiendo el horario y la atención. De la misma manera en temas logísticos, hacer que los clientes se sientan satisfechos y seguros de recibir sus pedidos en tiempo y forma aumentando así las ventas y mejorando el servicio brindado.

## *OBJETIVO ESPECIFICO*

- Elaboración manual de facturación.
- Estandarizar procedimientos de facturación.
- Unificar procesos mediante el uso del manual.
- Establecer relación empresa-clientes para saber sus necesidades.
- Disminuir errores de facturación y envíos.

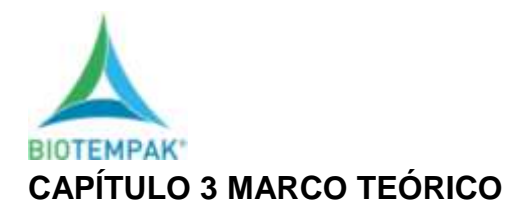

#### <span id="page-12-1"></span><span id="page-12-0"></span>*10. Marco teórico*

#### Importancia de la facturación electrónica.

La definición según (ORDEN, 2019) la importancia de la facturación electrónica en las empresas es: *"una obligación de otorgar facturas para comprobar todas sus ventas o actividades ante las autoridades hacendarias. Por su parte, los consumidores tienen el derecho de recibirlas para poder aplicar las deducciones en sus declaraciones y, en dado caso, solicitar una devolución de impuestos al término del año fiscal*".

#### Factura electrónica.

La definición según (Navarro, 2008) de Factura es: "*la factura electrónica es un documento tributario generado por medios informáticos de forma electrónica que reemplaza al documento físico en papel, pero que conserva el mismo valor legal con unas condiciones de seguridad no observadas en la factura en papel".*

### Formatos de factura electrónica

La definición según (Navarro, 2008) los formatos de facturación son: "*aquellos ficheros donde se almacenan los datos que conforman la factura antes de aplicar la firma electrónica no tienen ninguna relevancia desde un punto de vista legal. Cualquier formato empleado es válido siempre que posteriormente sea electrónicamente para dotarlo de validez legal: puede ser un PDF, un archivo RTF, un documento Excel, texto plano, HTML, XAdES, PKCS#7 (formato universal), etc.*"

#### Impuestos.

La definiciones según (SAT, 2020) Los Impuestos son: "*una contribución (pago) en dinero o en especie, de carácter obligatorio con la que cooperamos para fortalecer la economía del país. Los impuestos, en todos los sistemas económicos de los países, sirven para proveer de recursos al gobierno y este pueda alcanzar los objetivos propuestos en su planeación".*

13

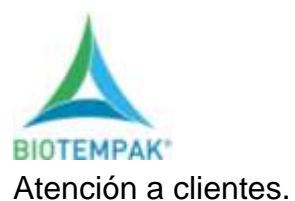

La definición Según (Torres, 2006) Atención a clientes es: *"el conjunto de prestaciones que el cliente espera como consecuencia de la imagen, el precio y la reputación del producto o servicio que recibe."*

#### Compra.

La definición Según (H., 2004) La compra es: *" Adquirir bienes y servicios de la calidad adecuada, en el momento y al precio adecuados y del proveedor más apropiado".*

#### Ventas

La definiciones según (Econopedia, 2020) de Ventas son: *"La entrega de un determinado bien o servicio bajo un precio estipulado o convenido y a cambio de una contra prestación económica en forma de dinero por parte de un vendedor o proveedor."*

#### *INVENTARIO.*

La definiciones según (Coalla, 2017) de Inventario es: *"La verificación de y control de los materiales o bienes patrimoniales de la empresas que realizaos para regularizar la cuenta de existencias contable con las que contamos nuestros registros, para calcular si hemos tenido perdida o beneficio."*

### Logistica*.*

El termino Logistica, se utiliza para tener control en el área operaciones de las empresas, las cuales deben medir tiempos y movimientos en cada proceso llevado por la empresa, según (I., 2007)*, se define a la Logistica como al "posible flujo de los recursos que una empresa va a necesitar para la realización de sus actividades",* Los cual nos hace pensar que es una herramienta impresindible para el desarrollo y crecimiento de la misma.

El crecimiento de una empresa va ligado con la buena comunicación con los clientes, la cual se ve reflejada en el seguimiento oportuno de sus productos, como se mencionó anteriormente. Esto se logra de acuerdo a un rastreo de los paquetes enviados a los

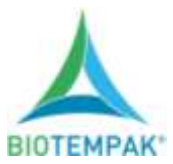

clientes, los cuales deben conocer en todo momento donde se encuentra su pedido y en que condiciones viene.

El rastreo de paquetes, ya sea por parte de la empresa prestadora de servicio logísticos o la empresa vendedora es parte fundamental de dicho proceso. Se entiende como rastreo a la acción de revisar y monitorear el estatus de entrega de un producto, ya sea por medios terrestres, marítimos o aéreos. Este seguimiento se debe realizar en tiempo real, lo cual implica un servicio 24/7 por las empresas prestadoras de dicho servicio. Todos estos esfuerzos tanto de la empresa prestadora de servicios como las empresas vendedoras van enfocados en brindar un mejor servicio al cliente.

#### Tipos de Rastreo

Existen diferentes tipos de rastreo entre los cuales destacan los siguientes:

- Rastreo con numero de guía.
- Rastreo punto a punto.
- Rastreo telefónico.
- Rastreo nacional e internacional.
- Entre otros.

Estos tipos de rastreo son utilizados dependiendo el tipo de equipos, la distancia, el proceso necesario y las especificaciones solicitadas.

#### Pedidos.

Es una petición por parte del cliente, en la que hace saber de forma telefónica o por medio electrónico los productos o servicios que necesita, tiene como finalidad enterarse de la existencia, costo y situación de los productos, según (Esparza, 2017) un pedidos "*es el documento o proceso que realiza una empresa o profesional a un proveedor, en el que se solicita unas determinadas mercancías o la prestación de un servicio*."

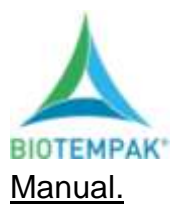

Un manual es una herramienta utilizada en cualquier actividad, a fin de llevar un proceso perfecto, en el cual se ahorre tiempo, pero a la vez se tenga una guía la cual indique la forma correcta de desarrollar cualquier actividad. En (Ponce, 2004) define manual como: "*folleto, libro carpeta, etc., en los que de una manera fácil de manejar se concentra en forma sistemática, una serie de elementos administrativos para un fin concreto: orientar y uniformar la conducta que se presenta en cada grupo humano en la empresa*."

De acuerdo a este procedimiento podemos asegurar que toda actividad se realice de manera secuencial, buscando entregar un producto o brindar un servicio de calidad a cada cliente, siendo parte primordial para el desarrollo de los procesos en las empresas. Estos manuales generalmente contienen una secuencia lógica de pasos a seguir, en los cuales determinan el que hacer y cómo hacerlo de manera correcta. A continuación se presenta un bosquejo generalizado de la estructura de un manual de acuerdo a (Zambrano, 2019)

- 1. Título y código del procedimiento.
- 2. Introducción: Explicación corta del procedimiento.
- 3. Organización: Estructura micro y macro de la entidad.
- 4. Descripción del procedimiento.
- 4.1. Objetivos del procedimiento.
- 4.2. Normas aplicables al procedimiento.
- 4.3. Requisitos, documentos y archivo.
- 4.4. Descripción de la operación y sus participantes.
- 4.5. Gráfico o diagrama de flujo del procedimiento.
- 5. Responsabilidad: Autoridad o delegación de funciones dentro del proceso.
- 6. Medidas de seguridad y autocontrol: Aplicables al procedimiento.
- 7. Informes: Económicos, financieros, estadísticos y recomendaciones.
- 8. Supervisión, evaluación y examen: Entidades de control y gestión de autocontrol.

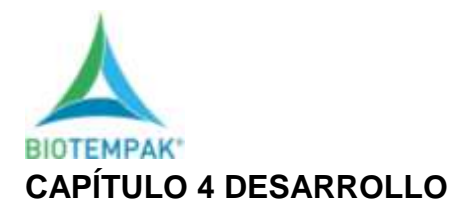

## <span id="page-16-1"></span><span id="page-16-0"></span>*11. Procedimiento y descripción de las actividades realizada.*

### <span id="page-16-2"></span>*Cronograma de actividades*

#### <span id="page-16-3"></span>*Tabla 1 Cronograma de actividades*

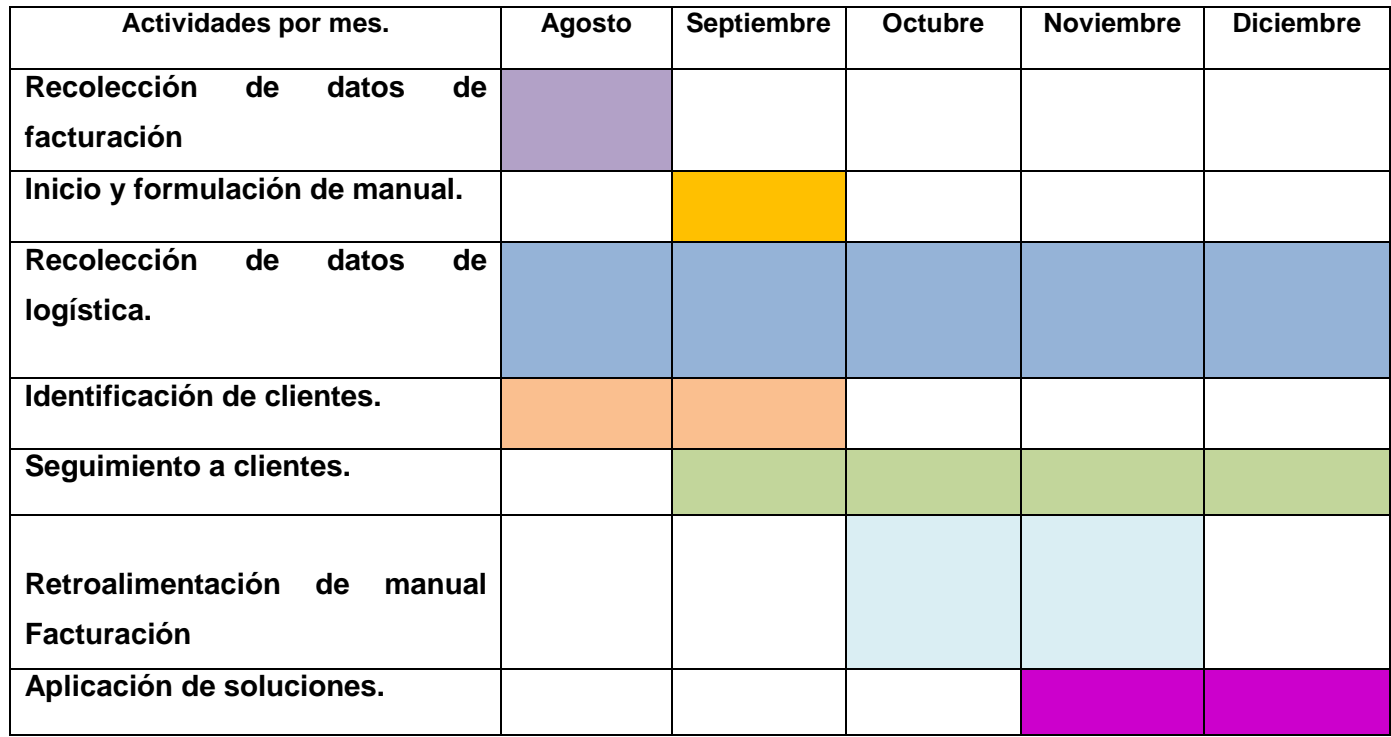

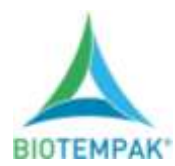

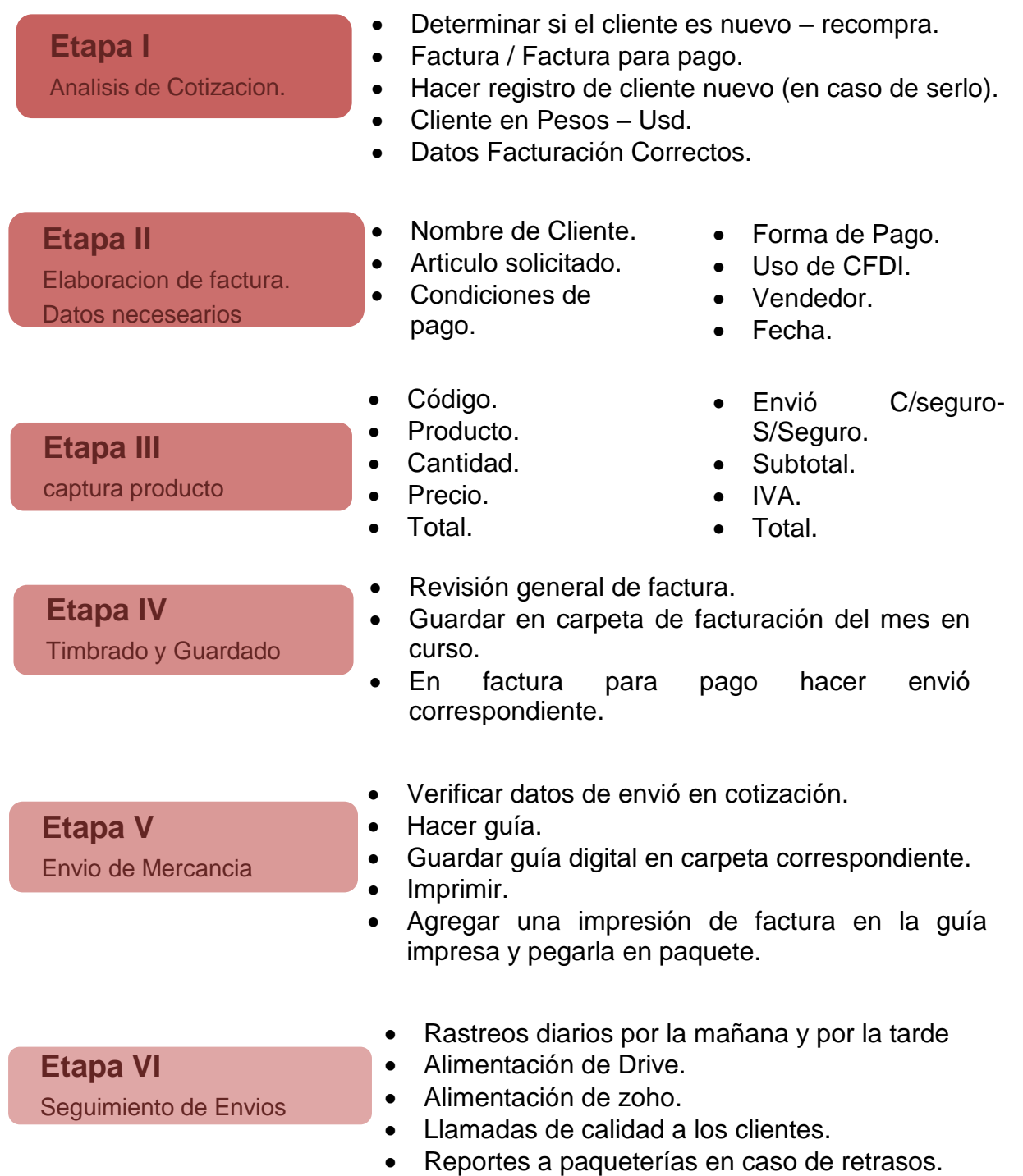

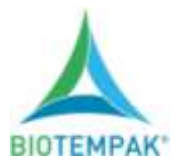

#### *Ilustración 1 Etapas del proceso*

<span id="page-18-1"></span><span id="page-18-0"></span>*Etapa I Análisis de Cotización.* 

Se analiza la cotización que los vendedores envían, se tiene que revisar perfectamente si los datos proporcionados son correctos, están completos y si hay existencia del producto que el cliente solicita.

Con la información brindada por el departamento de ventas se realiza un listado de los clientes con fechas y cantidades, así como el producto que adquiere esto para hacer una proyección y así ayudar al departamento de compras.

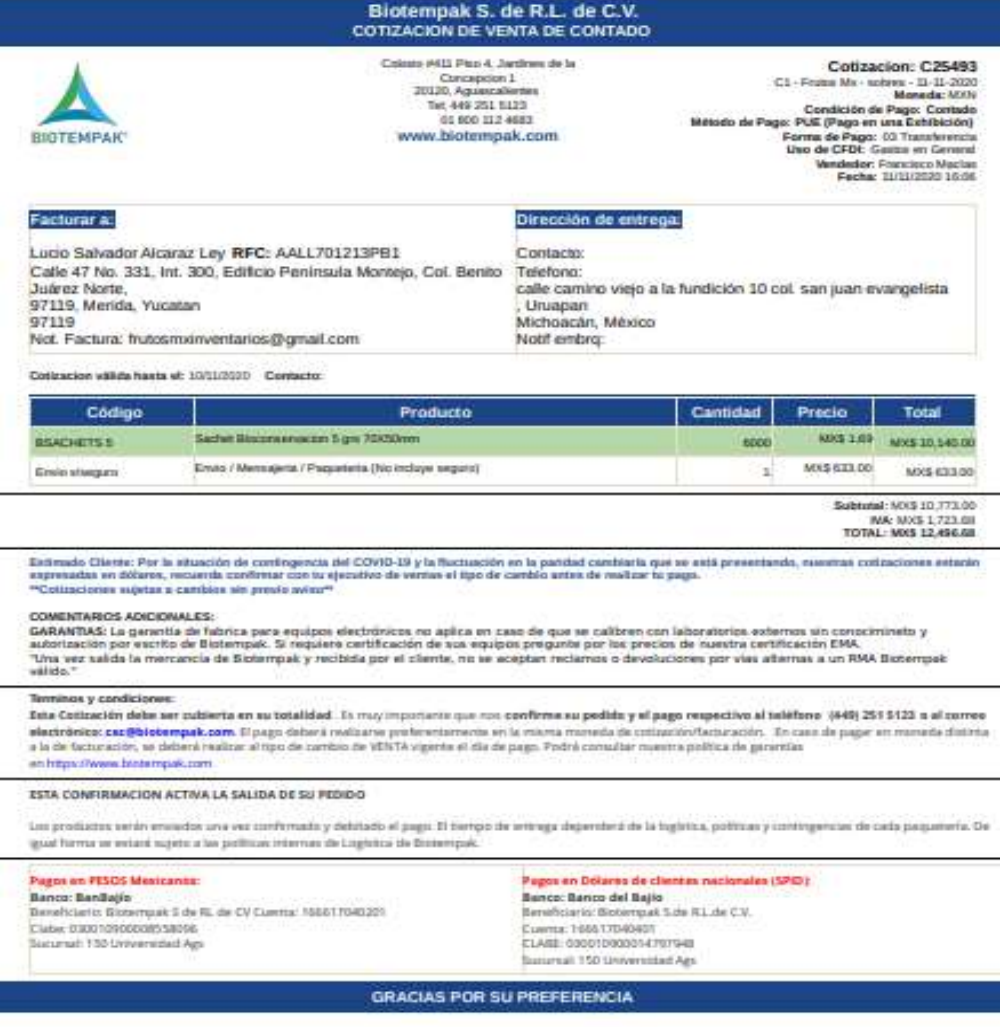

<span id="page-18-2"></span>*Ilustración 2 Procesos realizados. Fuente: Elaboración propia*

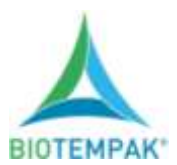

La razón por la que se tiene que analizar la cotización es debido a que, ahí es en donde se encuentran los datos necesarios para hacer la factura y por supuesto se tiene que tener la información correctamente, en primer lugar, se tiene que verificar el estatus del cliente si es cliente nuevo o de recompra, si es cliente nuevo se tiene que dar de alta en el mismo por tal solo que en el apartado de cliente, se da de alta con los siguientes datos:

- Nombre de razón Social.
- RFC.
- Tipo de Moneda.
- **·** Dirección.
- Correo electrónico.
- Número telefónico.

Al ser cliente de recompra se supone que ya se facturó anteriormente a la razón social proporciona de la misma forma se tiene que verificar que sea la misma dirección y misma información del cliente que se proporcionó en la cotización.

Teniendo todos y cada uno de los datos se prosigue a facturar, en este caso se utiliza el programa de Contabilidad (Microsip) en este programa el área de logística y facturación tiene acceso al módulo de Ventas en el cual se pueden dar de alta artículos nuevos, productos, clientes por supuesto facturar, con este módulo tenemos acceso a todas las herramientas necesarias para brindar un buen servicio a nuestros clientes.

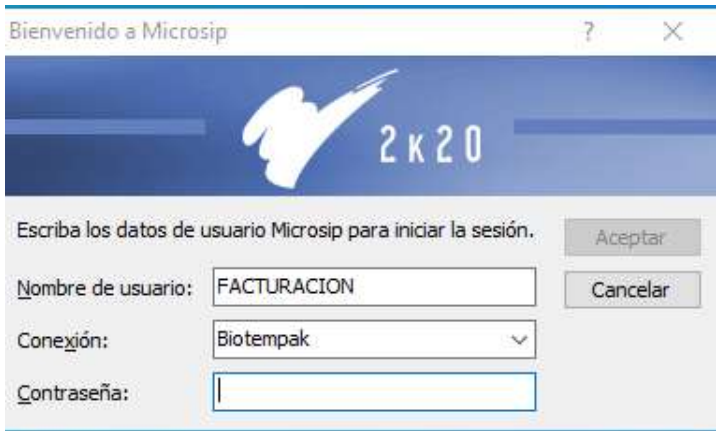

<span id="page-19-0"></span>*Ilustración 3 Programa de Contabilidad. Fuente: Captura de pantalla*

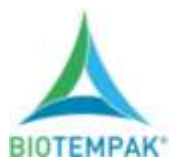

Barra de herramientas habilitadas para el departamento, el módulo de facturación es el que más se utiliza en el departamento de logística y facturación, aunque los demás iconos habilitados forman parte por ejemplo el icono del carrito es el módulo de compras, ahí se registran todas las órdenes de compra y cuando éstas se surten se registra la compra, el icono verde es el módulo de cuentas por cobrar, éste se utiliza para revisar el estatus de los clientes, si se tiene alguna deuda se notifica antes de facturar.

Esta barra de herramientas es muy útil ya que al necesitar un reporte de cualquier tipo de aquí se puede descargar sin ningún problema, gracias a la implementación de este proyecto se logró la actualización en el reporte de ventas, documento que se obtiene de manera diaria, este documento está en formato Excel y se divide en tres pasos; el primer paso muestra la venta del día en pesos, el paso dos muestra igual la venta del día solo que en este paso se hace la conversión en dólares ya que nuestros productos son adquiridos en dólares, y por último en el tercer paso se realiza un reporte acumulado en dólares, en este reporte acumulado se hace mención de todo lo relevante del día, cuantos clientes nuevos, cuantos de recompra, que productos se vende más, que producto se debe de poner en movimiento, que vendedor vende más, si la venta fue a crédito o de contado y hasta precio unitario de cada artículo, todo esto para que con ello los directivos están al día con los entradas y salidas de mercancía.

La ventaja de la implementación del manual de facturación además de agilizar el aprendizaje de esta actividad, ayudará a que la personas tengan el tiempo necesario para aprender a la par otros procesos que van de la mano en el área, además nos ayudará a conocer a fondo cada una de las actividades a desarrollar, de igual manera la implementación de procesos ayuda a sanear las actividades, ahora los procesos se acortaron pero a la vez se perfeccionaron ya que se tiene mayor atención al detalle por ende los errores minimizaron notoriamente.

21

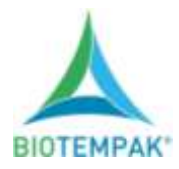

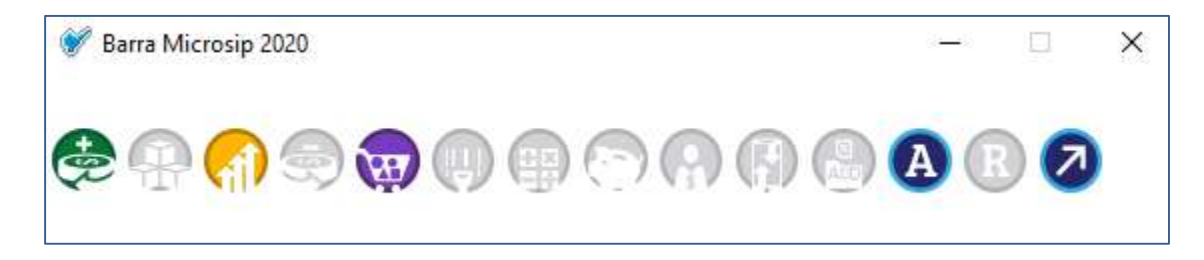

#### *Ilustración 4 Barra de herramientas habilitadas. Fuente: Captura de pantalla*

<span id="page-21-1"></span><span id="page-21-0"></span>*Etapa II Elaboración de factura.*

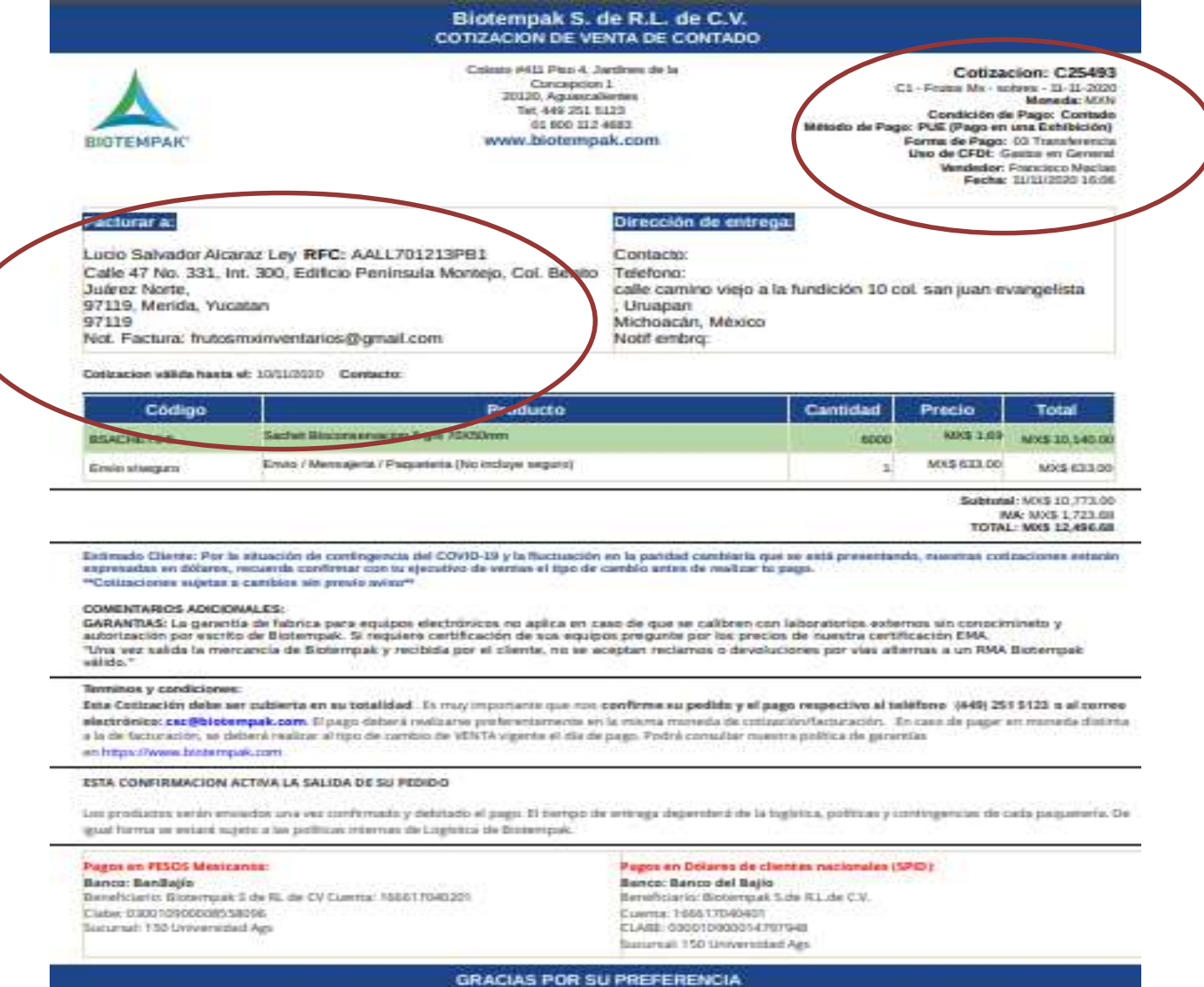

<span id="page-21-2"></span>*Ilustración 5 Ejemplo de cotización. Fuente: Elaboración Propia*

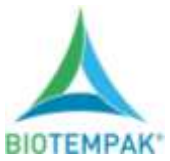

Se capturan los datos adjuntos en la cotización, en módulo de facturación con todas y cada una de las especificaciones.

La elaboración de una factura es un proceso muy simple no se lleva más de 5 minutos en realizarla, a menos que haya alguna modificación a petición del cliente, por ejemplo, cambio de domicilio, o alguna actualización en su razón social.

Para iniciar con el proceso de facturación se ingresa al módulo de ventas, en el icono de factura, icono Nuevo, se ingresa el nombre del cliente después se presiona la tecla F4 para hacer la búsqueda del mismo.

<span id="page-22-0"></span>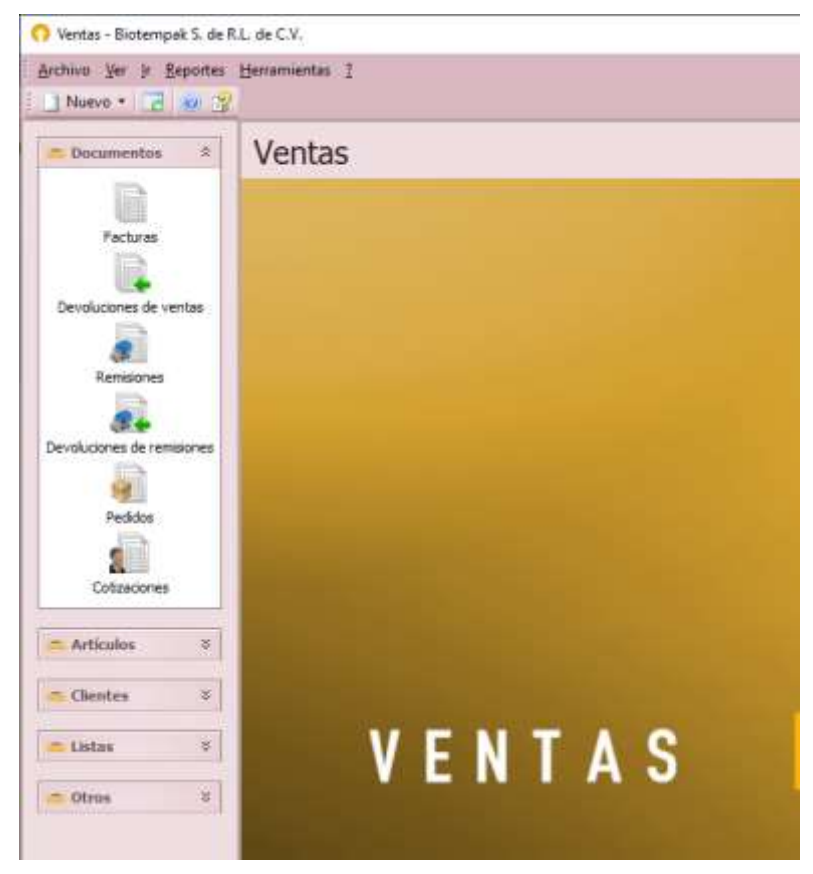

*Ilustración 6 Módulo de Facturación. Fuente: Captura del módulo de Facturación*

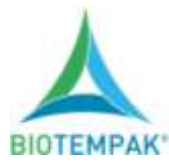

| Archive Edición Ver ir Reportes Herramientas I<br><b>Nuevo</b> - |                   | J 2 3 图 3 3 0 × ハー Todos los mese こ 个 2 + 3               |                |
|------------------------------------------------------------------|-------------------|-----------------------------------------------------------|----------------|
| ¥<br><b>Descumentos</b>                                          | Facturas          |                                                           |                |
|                                                                  | Folio<br>Fecha    | Nambre del cliente                                        | <b>Ectable</b> |
|                                                                  | 01/10/2020 810232 | Jaime Vera Alaniz                                         | Normal         |
| Facturas                                                         | 01/10/2020 810231 | Marma Exports S.A de C.V.                                 | Normal         |
|                                                                  | 01/10/2020 B10230 | Botecnologia Pecuaria de Queretaro S.A. de C.V.           | Normal         |
|                                                                  | 01/10/2020 810229 | WICHI FARMS S.A. DE C.V.                                  | Normal         |
| Devolutiones de ventas                                           | 01/10/2020810228  | Jose Guadalupe Virgen Reyes                               | Nonnai         |
|                                                                  | 30/09/2020 B10226 | Frutze Reales del Pacifico S.A. DE C.V.                   | Normal         |
|                                                                  | 30/09/2020 810225 | Manuel Liranzo Cortes                                     | Normal         |
| Remissiones                                                      | 30/09/2020 510224 | MER3 SA DE CV                                             | Normal         |
|                                                                  | 30/09/2020 810223 | Prutes de Exportacion BIMA S.A. de C.V.                   | Normal         |
|                                                                  | 30/09/2020 810222 | AGROPRODUCTOS SELECTOS DEL TROPICO S.A. DE C.V.           | Normal         |
|                                                                  | 30/09/2020 810220 | Industrias de Raffrigeracion Plafier S.A. de C.V.         | Normal         |
| Devoluciones de remisiones                                       | 30/09/2020 810219 | Granjas Carroll de México S. de R.L. de C.V.              | Normal         |
|                                                                  | 30/09/2020 810218 | Representacion RMC S.A. de C.V.                           | Normal         |
|                                                                  | 30/09/2020 810217 | MGR Refrigeracion S.A. de C.V.                            | Normal         |
| Peddos                                                           | 29/09/2020 810216 | Grupo Impactum 2015 S.A.P.I. de C.V.                      | Normal         |
|                                                                  | 29/09/2020 810215 | AVO HASS COLINA S.A. DE C.V.                              | Normal         |
|                                                                  | 29/09/2020 810214 | Team Foods Mexico S.A. de C.V.                            | Normal         |
| Cotinaciones                                                     | 29/09/2020 810213 | Autotraneporte de Carga Local y Poraneo Luia S.A. de C.V. | Noritial       |
|                                                                  | 29/09/2020 810212 | FRESH ORGANIC KING S.A. DE C.V.                           | Normal         |
|                                                                  |                   |                                                           |                |

*Ilustración 7 Módulo de Facturación. Fuente: Captura del módulo de Facturación*

<span id="page-23-0"></span>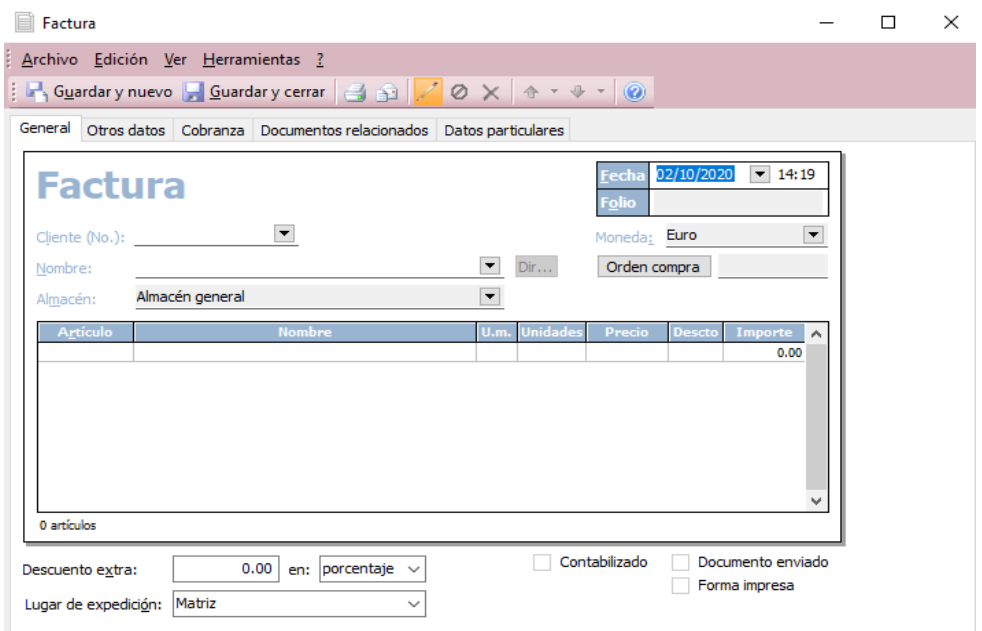

*Ilustración 8 Módulo de Facturación. Fuente: Captura del módulo de Facturación.*

<span id="page-23-1"></span>Analizados y verificados los datos de la cotización se procede a hacer la búsqueda del cliente, puede ser tecleando el nombre o con el código de este tal cual se muestra en la imagen siguiente.

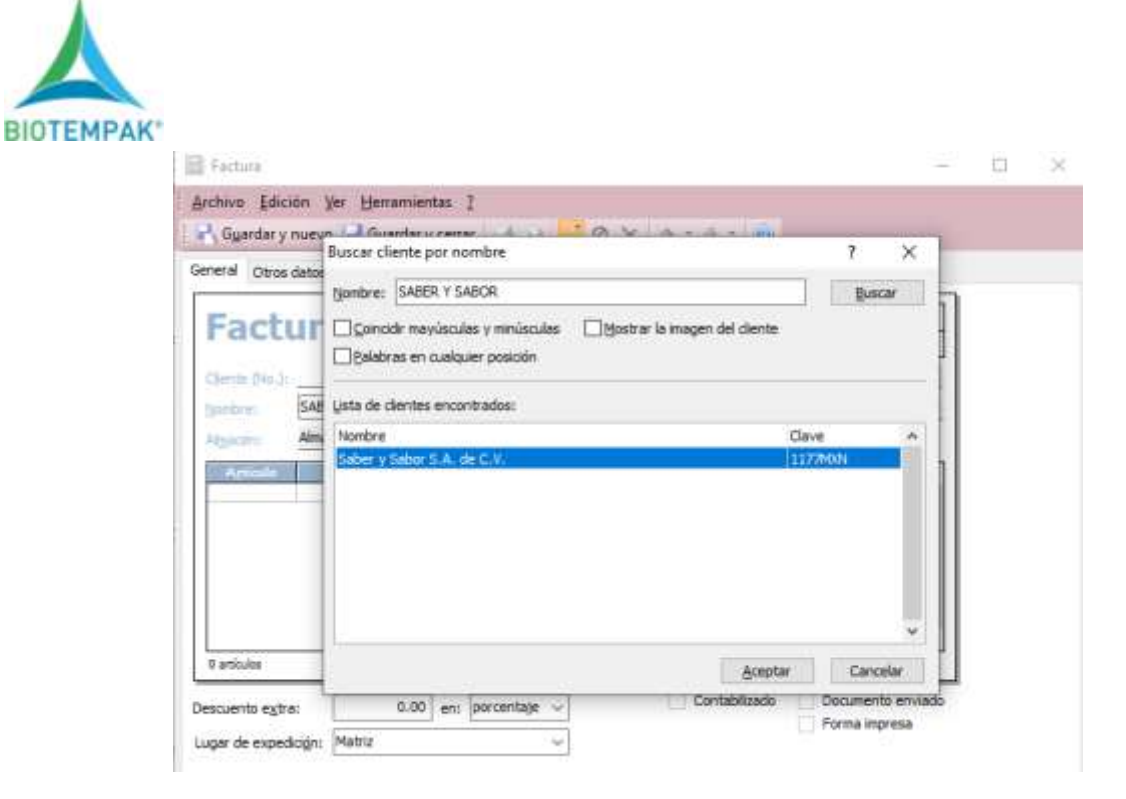

*Ilustración 9 Búsqueda de Cliente. Fuente: Captura del módulo de Facturación.*

#### <span id="page-24-1"></span><span id="page-24-0"></span>*Etapa III Captura del producto*

Con el cliente seleccionado, la cotización verificada se procede a selecciona el artículo solicitado en la celda activa llamada Artículo se teclea el código solicitado, con F4 se hace la búsqueda, con doble clic derecho o solo al dar aceptar, de la misma forma ya seleccionado el artículo haciendo la misma maniobra se puede ver que existencias se tienen al momento, se ingresa en la siguiente celda la cantidad solicitada y después el precio unitario.

<span id="page-25-0"></span>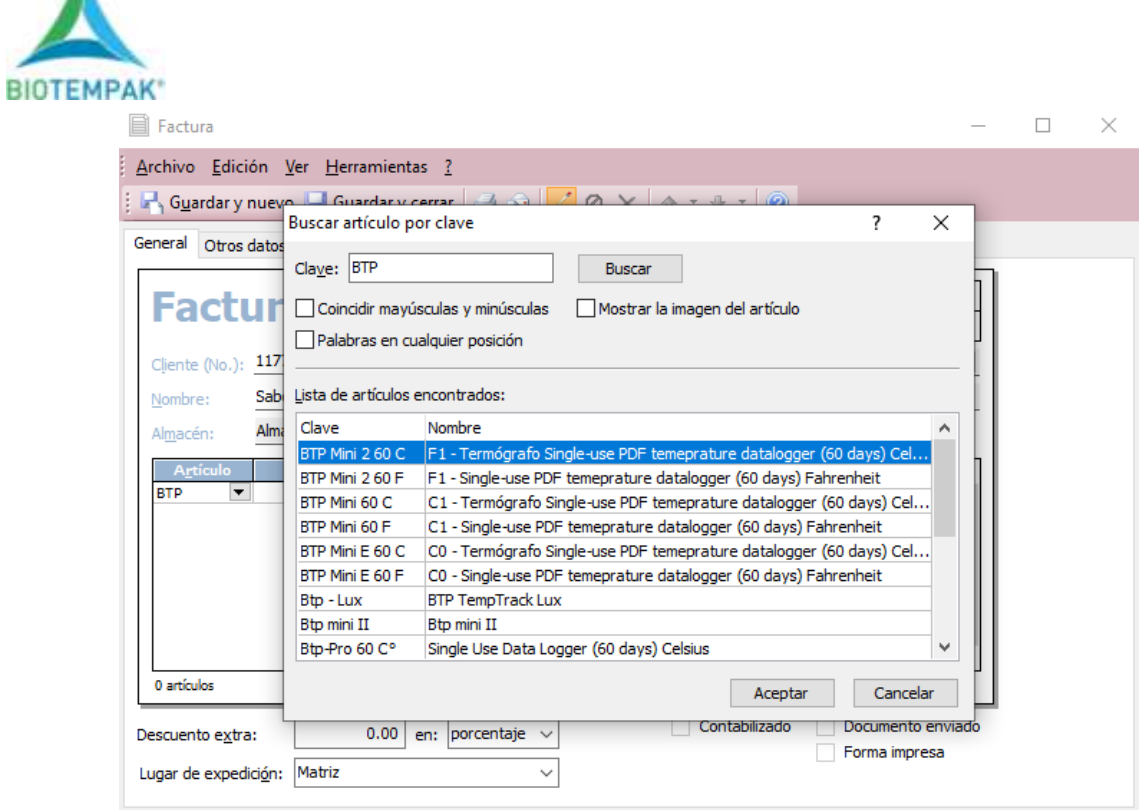

<span id="page-25-1"></span>*Ilustración 10 Búsqueda de Artículo. Fuente: Captura del módulo de Facturación*

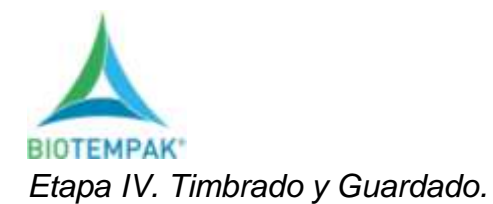

## <span id="page-26-0"></span>*Factura.*

Ya facturada la cotización, en la ilustración siguiente se puede observar la factura terminada, ya con la especificación que el cliente solicito y lista para hacer el envió por correo en caso de ser factura para pago o hacer la guía para hacer el envió de la mercancía.

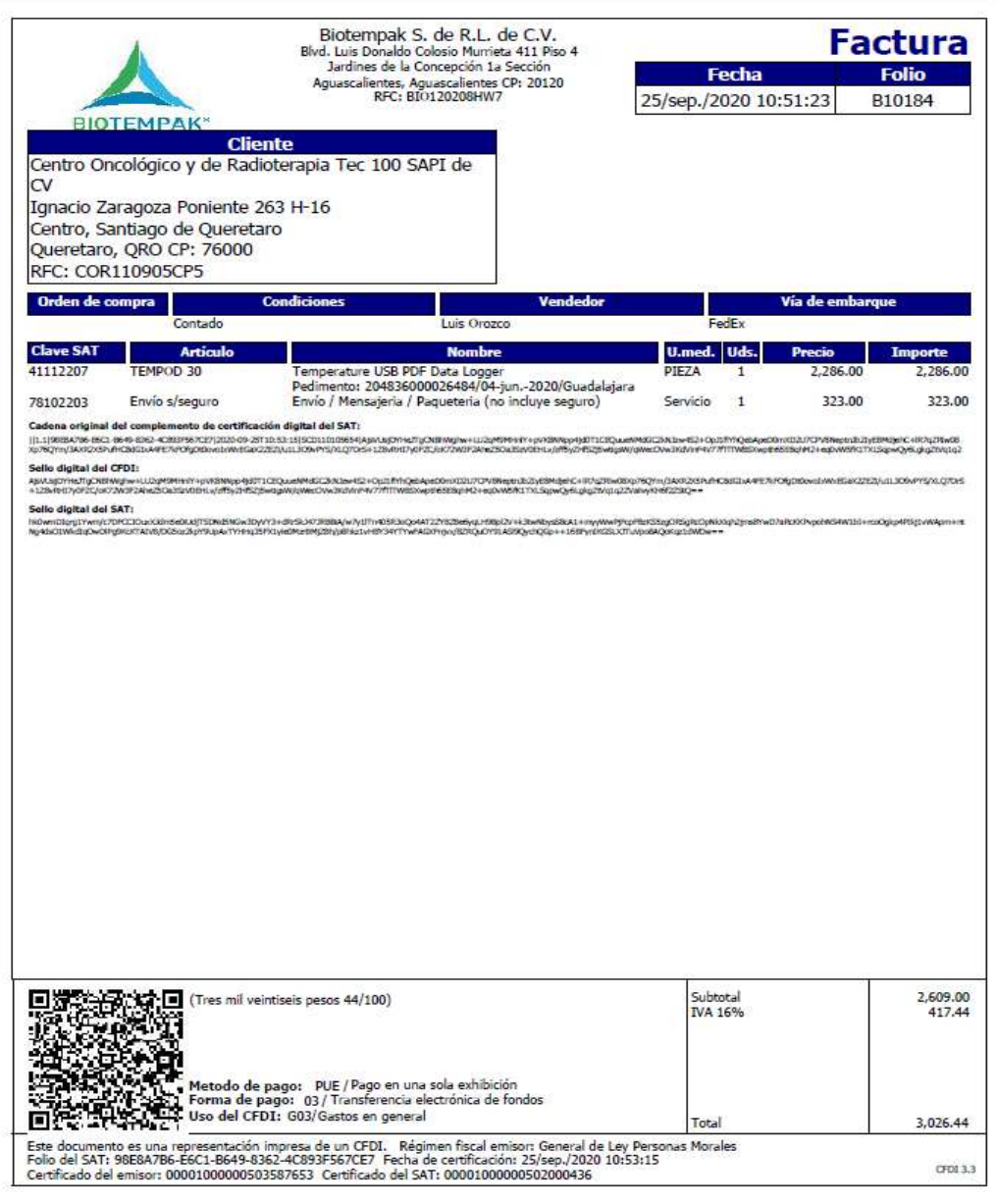

<span id="page-26-1"></span>*Ilustración 11 Factura Electrónica. Fuente: Captura directo de la Factura*

<span id="page-27-0"></span>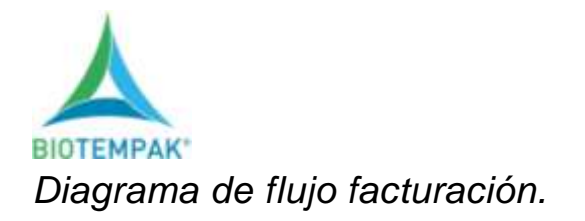

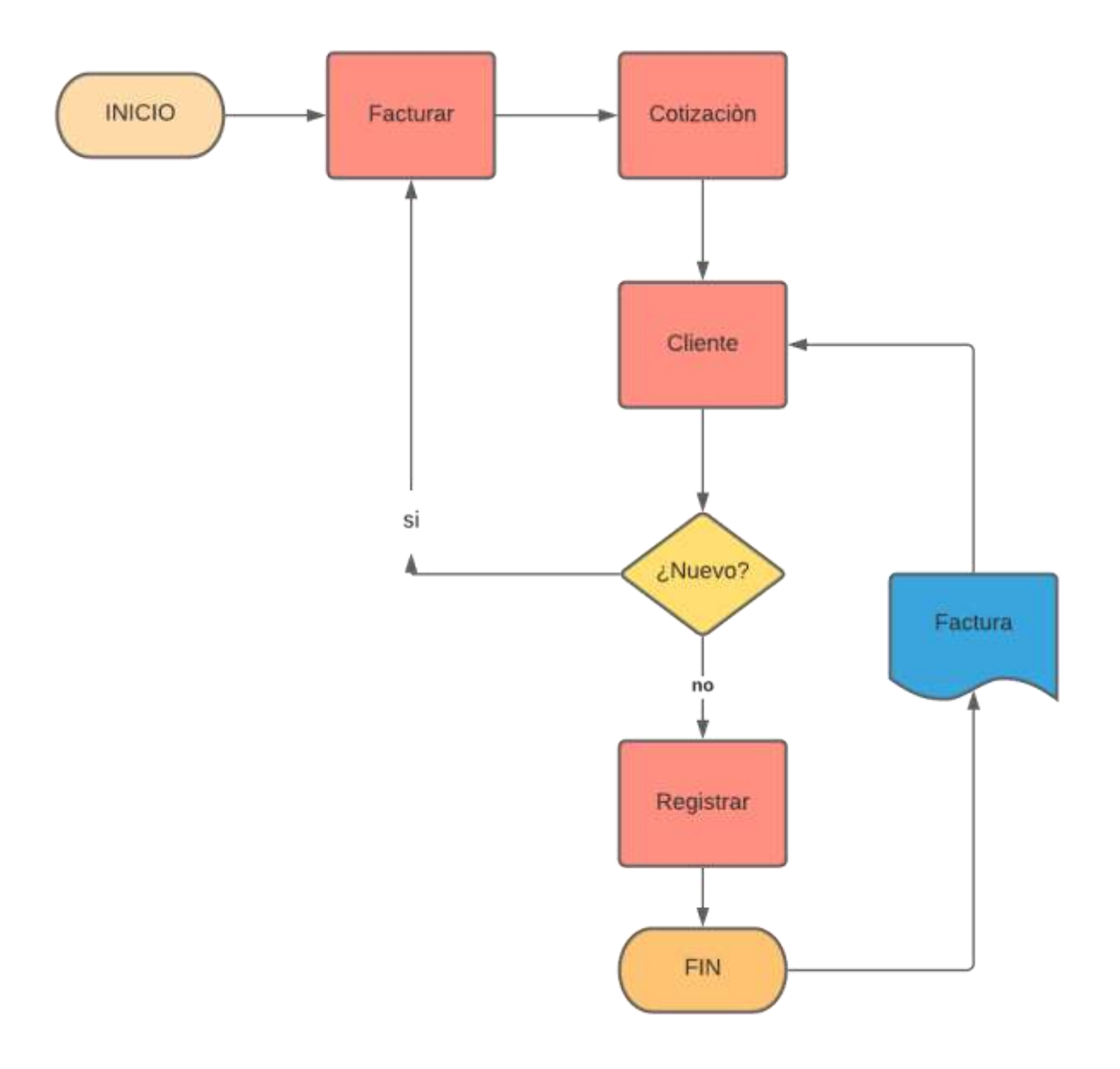

<span id="page-27-1"></span>*Ilustración 12 Diagrama de Flujo Facturación. Fuente Elaboración Propia.*

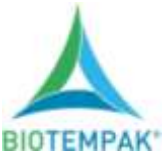

<span id="page-28-0"></span>*Etapa V. Seguimiento de Envíos.*

En esta etapa es la etapa final de la facturación, es en la que se hace el proceso de validación y timbrado, en la que se convierte en un documento fiscal con validez comercial, ahora es un documento con mucho valor, ya que en la actualidad con las normas del SAT se utiliza este tipo de documentos para hacer las declaraciones de gastos de una empresa o de una persona moral, sirve como recibo en una compra venta, muchas de las veces las personas pagan impuestos por ser descuidados y no guardar este tipo de documentos, por otro lado es muy importante porque Ahora ya todo consumo se tiene que facturar.

El siguiente paso es preparar la guía de envió de mercancía, esto se realiza con los datos que el vendedor proporciona en la cotización, en el apartado de Dirección de entrega, queda tal cual la imagen siguiente:

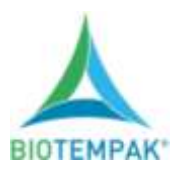

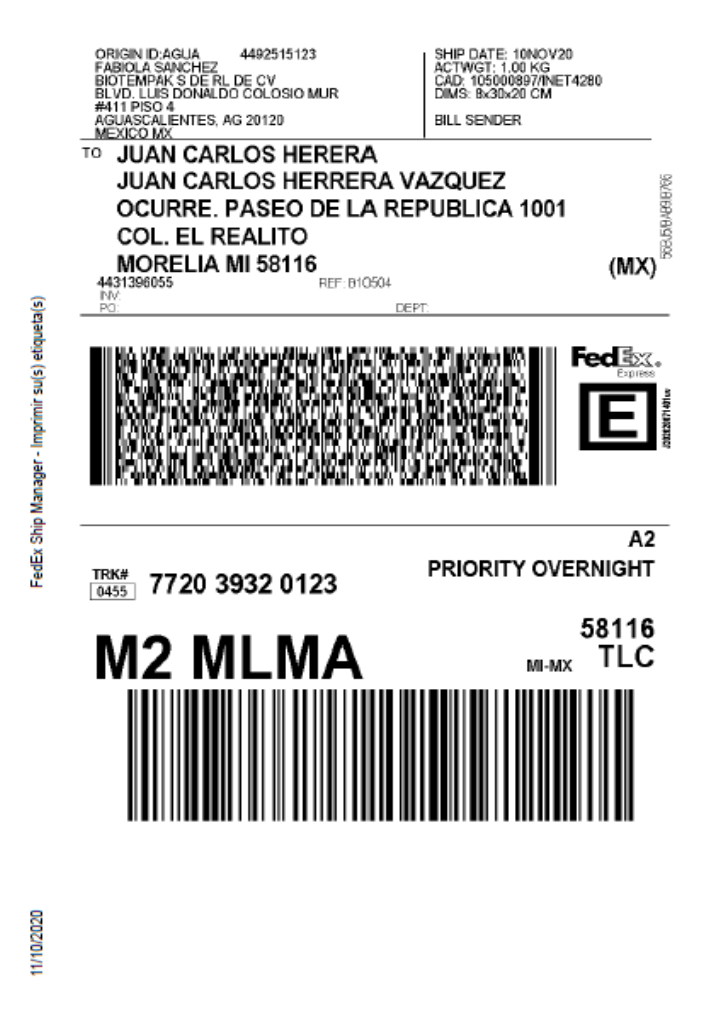

<span id="page-29-0"></span>*Ilustración 13 . Guía de Envió. Fuente: Captura directa de Archivo FedEx.*

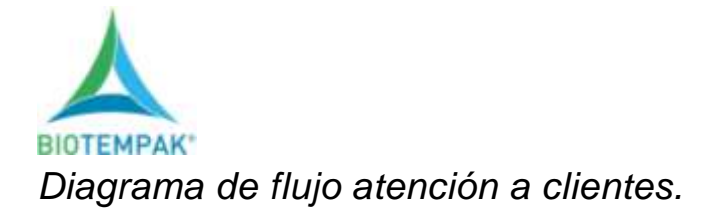

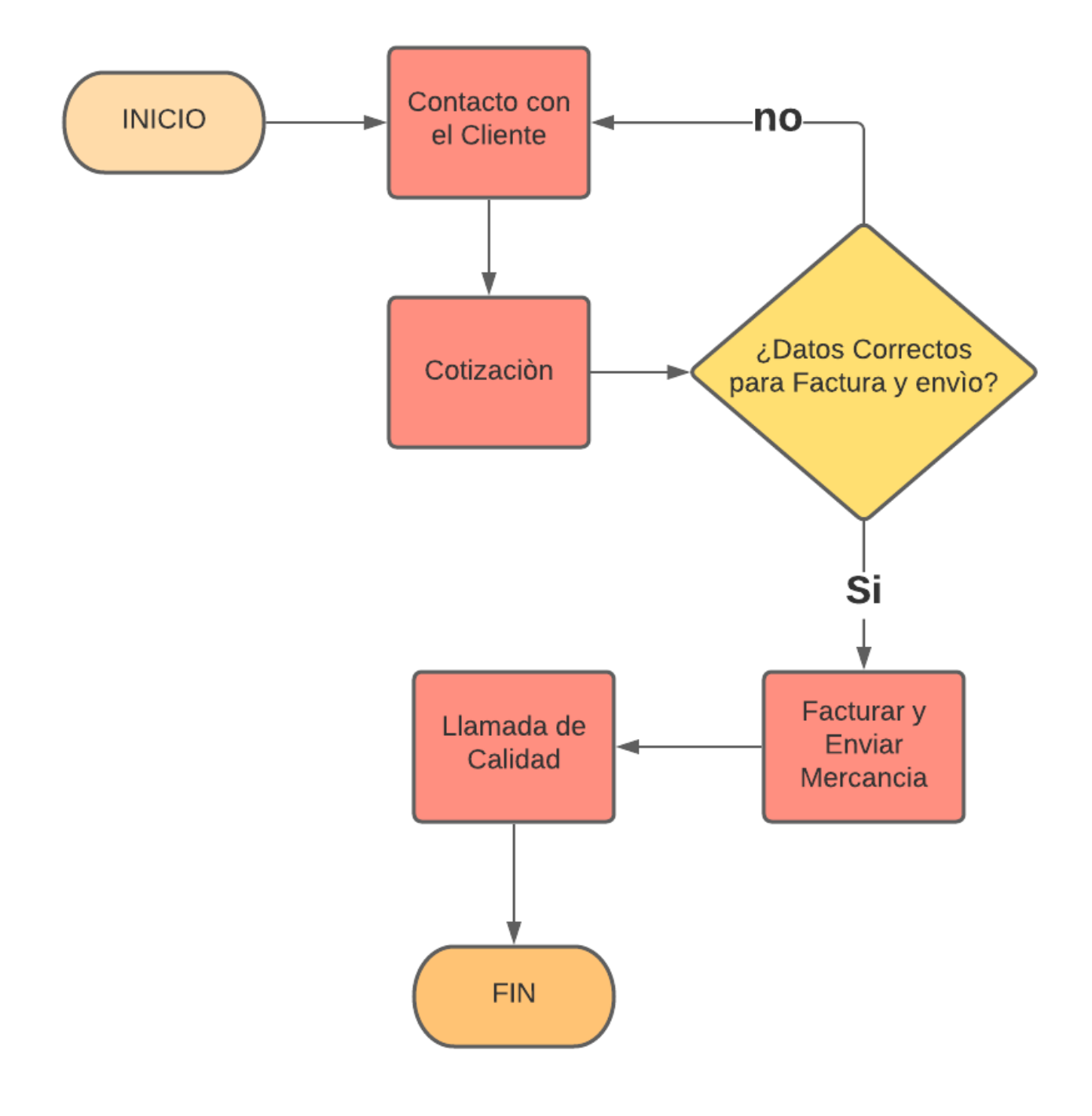

<span id="page-30-0"></span>*Ilustración 14 : Diagrama de Flujo Atención a Clientes. Fuente Elaboración Propia.*

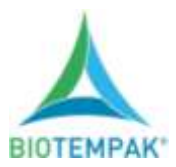

El proceso de facturación termina en el momento en el que, ya terminada la captura de información de la cotización en el módulo de ventas, se realiza una segunda revisión en la que se verifica que todos los datos estén correctos, producto solicitado, cantidades, especificaciones de pago y la cantidad total sea exactamente lo mismo que lo que está en la cotización. Al estar corroborado esto se guarda la factura en formato PDF, se guarda también el CFDI, al hacer este proceso en automático se timbra y queda validada esta factura convirtiéndose en un documento fiscal.

Estos sencillos pasos no terminan ahí, si no que se tiene que seguir en contacto con el cliente ya en ocasiones los clientes necesitan re facturas, complementos de pago, renvió de las facturas entre otras cosas. Esto va de la mano con la atención al cliente, con esta acción se está estandarizando el proceso ya que esta actividad se tiene que hacer día a día, como departamento de facturación, aprender a descubrir las necesidades de nuestros clientes a comprender y estar dispuestos a cumplir con las peticiones de cada uno de ellos.

Gracias a la implementación de este manual se ha logrado que el crecimiento de la empresa no afecte el proceso ya que es muy notorio el cambio y la demanda, la cantidad de facturas a aumentado, cada vez más se realizan más facturas de todo tipo al día, facturas para pago, factura y envió y re facturas entre otras peticiones.

De la misma manera las herramientas implementadas como el archivo en Google Drive que se realizó, en el cual se encuentra el inventario en tiempo real, el registro de las facturas que se enviaran ese día, el número de guía, el estatus del envió y la liga zoho, fue la herramienta principal, ya que gracias a este archivo se eficiente el proceso de facturación ya que se tiene información a la mano y entiempo real haciendo de este un proceso más ágil.

Otra de los procesos utilizados muy efectivo también, es el tema del tiempo, anteriormente se tenía establecido un horario de facturación que contaba de facturar después de mediodía, ahora se factura desde las 8:30 y hasta las 6 de la tarde, ayudando

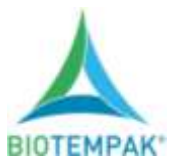

con ello a tener un control más exacto de la facturación del día, la regla de ahora es todo lo que se detona se factura, este en horario de envió o no, de no estarlo se programa para el día siguiente, pero se contempla en el reporte de ese día. Este nuevo proceso ayuda a que todo lo detonado se envía haciendo más efectiva la entrega de la mercancía en tiempo y forma.

Seguimiento en términos logísticos.

Este apartado de Google Drive ayuda a tener un perfecto control del inventario, facilitando al área de ventas a tener datos de stock al momento, de la misma forma se tiene el dato de importación para saber si no hay mercancía en existencia en ese momento, tener dato de la fecha próxima de llegada de ésta

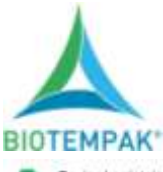

 $\overline{u}$ 

¥

÷  $\overline{\mathbf{u}}$ 

÷

Ξ TRING

 $\overline{\mu}$ **UTAD-6** 

U. UHADO-6

ä

3 p.

맟

¥

 $\overline{11}$  $\varpi_{\mathfrak{R}^{\mathrm{H}}}$ 

x **CO-SAL** 

Ŧ

 $14$ ž 20040

m,

Ŧ

Ŧ

 $\overline{z}$ 

 $\overline{a}$ ssine

Ŧ 33200PE

 $\overline{a}$ team

ë 33507

 $\overline{C}$ 

**SI LTUHO** 

 $\equiv \begin{array}{c} \frac{1}{2} \log \left( \frac{1}{2} \right) \end{array}$ 

21 TRED SAR

ivsu.

**CO** mich

 $0 - 44$ 

afford

 $182703$ r

sepon.

1927

sport.

33500  $44$ 

 $N = 60$  mass

Thermal Paliet Covey

Lives Dispositives LegTag HAXON

Linea Dispositivas Tiempo Real Controlant

Linea: Espipo de Medición Turoni

Linear Espigos de Madicion Falix

Ted visualment

vine Lordistria di A o

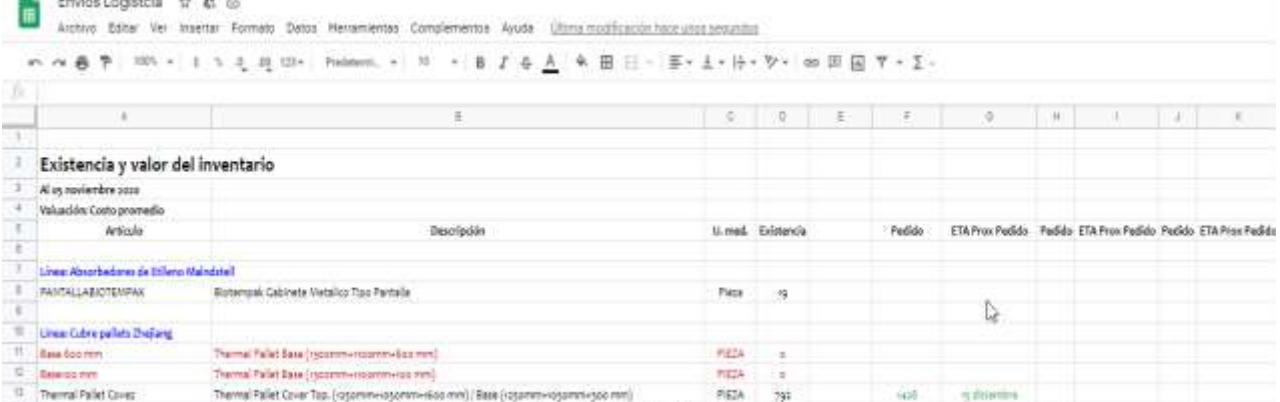

**FIELA** 1968

Pitta 7

PIEZA

PEDA  $_{\rm 16}$ 

**HELL** 29

**FIELA** 29

FIELA ŋ

Paris 95

Piece  $\epsilon$ 

**Face** i.

PEN

PEIA

**PIEZA** 

FIEZA

REDA

Page

**PIEZA**  $\overline{\theta}$ 

Pepa

Pieza

Page

Page

FIEDA

REA

**FES** 

**FIDA** 

PELA

 $\overline{a}$ 

ä

×

×

23 dicembre

ay determine

 $\overline{\alpha}$ 

 $\overline{u}$ 

 $16$ 

Breathable Thermal Pallet Cover Tep. (resummivites commission mm) / Base (responsives commission mm)

Themal Pallet Top (recommendation mini)

gamm External Temperature Probes for TREDgo-6R y NETRES

Usb PDF Temperature Recorder Multi Use with display

Temperature Recorder, yo day summary display supporting SThoc external service

Hunidity & Temperature Records

Multi-Line Terrownstore Recorder

Humidity & Temperature Recorder

COrsier Legger (Resi-Tempek Movit)

Temperature + Humidity Ligger

Thermalrygrometer (Terma higrametra)

Refractomater p-split/his (Refractomatro)

Punta penatrómatro d'amatro 8 mm

Feneturnetro per avocado

Honey rehautometer 55-90% Bris. / rajay& moisture

Fruit pressure tester range till ry kg (Peretroleratio)

-fruit sizer 30-90 mm (Medidor de fruta de aluminio de bololio)

(assembly) that can by gy mm (Medidar definite universal)

Manual refractomater p-pS link (p-p)<sup>2</sup> liabo (suturnatic temp, compensation)

**Visit Maunt Brazist** 

**Real Telepaid Film** 

**Neil Tempel CPS** 

Ogtalcalow

Podust digital pHyratar

Temperature Logger

LagTag HD Desktop interface Cradie USB

<span id="page-33-0"></span>

|  |  |  |  |  | + E El inemato + Para Page + Certificacions + : Envisa Octubre + : Envisa Ricelenter + : Importaciones + : B Ventas + |  |  |  |
|--|--|--|--|--|----------------------------------------------------------------------------------------------------|--|--|--|
|--|--|--|--|--|----------------------------------------------------------------------------------------------------|--|--|--|

*Ilustración 15 : Inventario en tiempo Real. Fuente Captura directo de Drive.*

En este apartado se registra todo lo que sale durante el día, con algunas especificaciones para facilitar el seguimiento y en caso de algún contratiempo tener la información a la mano y actuar de forma eficaz.

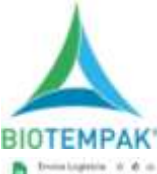

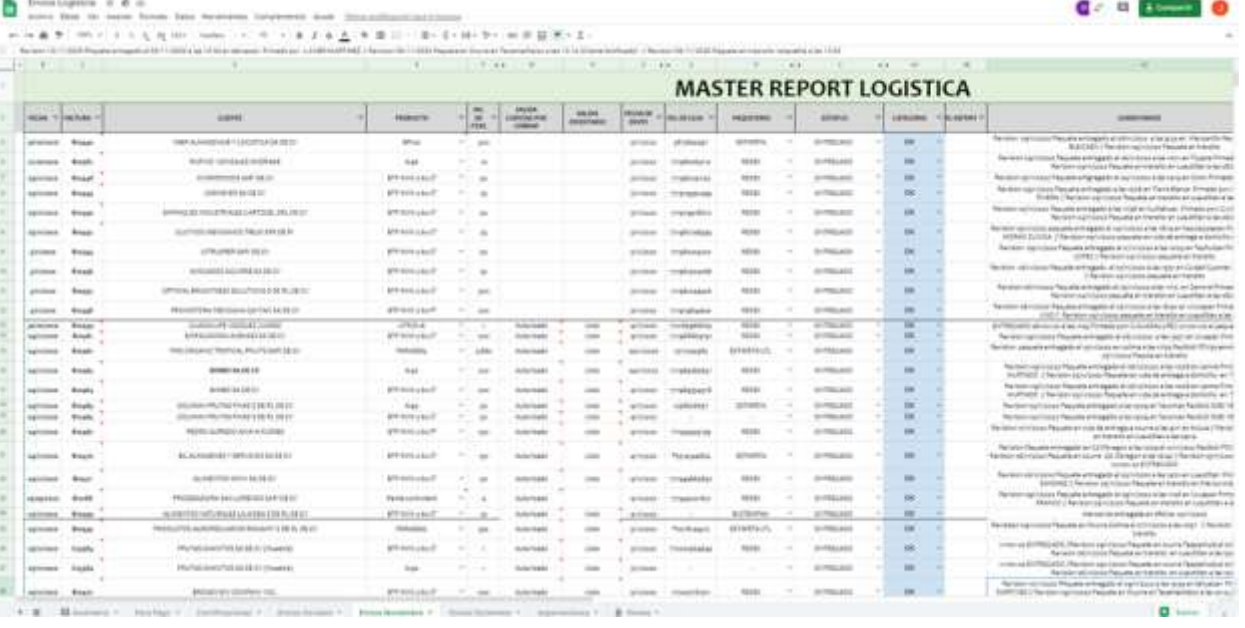

**Service State** 

 $\overline{a}$ 

*Ilustración 16 Reporte Envíos Diarios. Fuente Captura directo de Drive.*

<span id="page-34-0"></span>Se tiene un registro de las facturas que se solicitan para pago, con la finalidad de tener el monitoreo en nuestras manos y tener en orden el inventario en Microsip.

| Call 1           |                  | ٠                                                      | ٠                     | ٠                  | . .              | ÷                |
|------------------|------------------|--------------------------------------------------------|-----------------------|--------------------|------------------|------------------|
| FACTURE =        | FECHA =          | <b>CLIENTE</b>                                         | PRODUCTO              | <b>NO. OK PEAK</b> | <b>STATUS</b>    | VENDEDGER        |
| <b>ATIONS</b>    | 19719-2020       | <b>INVERTING/ERICH MESA GRANDE SPR DE RL</b>           | RTP MH 2 60 C         |                    | FINDO ENRONEO    | NAMEDA           |
| <b>BISHIS</b>    | 39100528         | AGROPRODUCTOS SEUSETOS SEL TROPICO.                    | \$540 E15             | 13808              | SIN FAILS        | <b>ALBERTO</b>   |
| <b>Bridario</b>  | 2610/2020        | AGROPRODUCTOR RELECTOR DEL TROPICO                     | $-440$                |                    | <b>BIN PAGO</b>  | ALBERTO          |
| 810420           | 28/10/2020       | UNNERBAL BOENTIFIC INDUSTRIAL DE VIERCO SA DE CV       | TTG                   |                    | <b>BIN PAGO</b>  | <b>L1890</b>     |
| <b>BYSTAN</b>    | 23/10/2028       | FROCESADORA GALL'S DE NL DE CV                         | <b>AM</b>             |                    | SIN PAIDS        | LUE.             |
| 810308           | <b>JUTINOESS</b> | PROCESADORA GALLS DE RL CE CV.                         | DRIVAGORS             |                    | 191 PAGE         | <b>TIFE</b>      |
| <b>BIGARY</b>    | 30100108         | PRODUCTORA ASRECOLA DE ADUNSOALIENTES S DE PRI DE RL   | <b>IMMITTRAXX (3)</b> |                    | SIN FROD.        | SANDRA           |
| EYDAKS           | 30/10/2020       | PRODUCTORA DE BOCADOR CARNICOR SA DE CV                | <b>IMMETRAXX 00</b>   | Ŕ                  | <b>EBLINDO</b>   | SANDRA           |
| <b>BYDAKT</b>    | 89100308         | SEETEMAS INTEGRALES DE REGINIÈRIA AUTOMATA Y SERVICIOS | <b>TTE</b>            |                    | <b>SIN RIVOO</b> | <b>LUE</b>       |
| <b>RTTAGE</b>    | 26/10/2829       | INTERNAS INTEGRALES DE REGINIERIA AUTOMATA V SERVICIOS | <b>TTE</b>            |                    | SIN PAGE         | LUE              |
| <b>BIGGES</b>    | 4112828          | AUTOTAMMERORTES MAIL DE CARGA SA DE CV                 | 413-8-8               |                    | <b>BBLRADO</b>   | <b>FRANCISCO</b> |
| <b>British's</b> | <b>NYVISION</b>  | FI AVOCADO II DE RI, DE CV                             | (ETP 58N 2 62 C)      |                    | <b>BIN FAIRS</b> | <b>KATVA</b>     |
| <b>BIGGITS</b>   | NYVERER          | FI AVOIDADO IS DE RIL DE CV                            | THERMAL PALLEY COVE 2 |                    | <b>SIN FWSD</b>  | <b>KATIX</b>     |
| \$10461          | NYVISSE          | TALMA MEXICO TAXIN/ICIOS ABROFORTUARIOS SA DE-CV       | LOGETS                |                    | SIN FROZ         | 11PE             |
| <b>BIGMER</b>    | <b>WYVDIZE</b>   | CONOELADORA NHRI SH DE CV                              | ISTP MAN 2 66 C       | 25                 | <b>BIN PAGO</b>  | SANDA            |
| <b>B</b> YDAD1   | <b>A/FI/262B</b> | KIA TE LOOKETH, KIAN DE CV                             | DFP46DVF              |                    | <b>SIN PAGO</b>  | MARIT2A          |
| <b>STOREA</b>    | W112020          | READVA FINE MART DE MEINCO S DE RE DE CV               | <b>ARRIVE</b>         |                    | Silvi Pivitici   | 1125.            |
| 81003            | NATIONAL         | ASUACATES JR SA DE CV                                  | RTS                   |                    | SIN PAGE         | <b>BILVIA</b>    |
|                  |                  |                                                        |                       |                    |                  |                  |
|                  |                  |                                                        |                       |                    |                  |                  |
|                  |                  |                                                        |                       |                    |                  |                  |
|                  |                  |                                                        |                       |                    |                  |                  |

<span id="page-34-1"></span>*Ilustración 17 Reporte Facturas para Pago. Fuente Captura directo de Drive.*

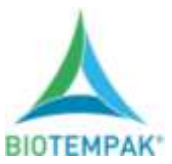

Reporte de paquetería, tiene como finalidad proporcionar la información de las guías que se utilizaron en el transcurso de la semana como al estado al que se hicieron mayores envió, cual fue el costo de cada guía y cuanto fue el tiempo que se tardó en llegar el paquete. Con los resultados obtenidos se planea con cual paquetería se trabajará en los siguientes días dependiendo las incidencias que se tuvo en el proceso.

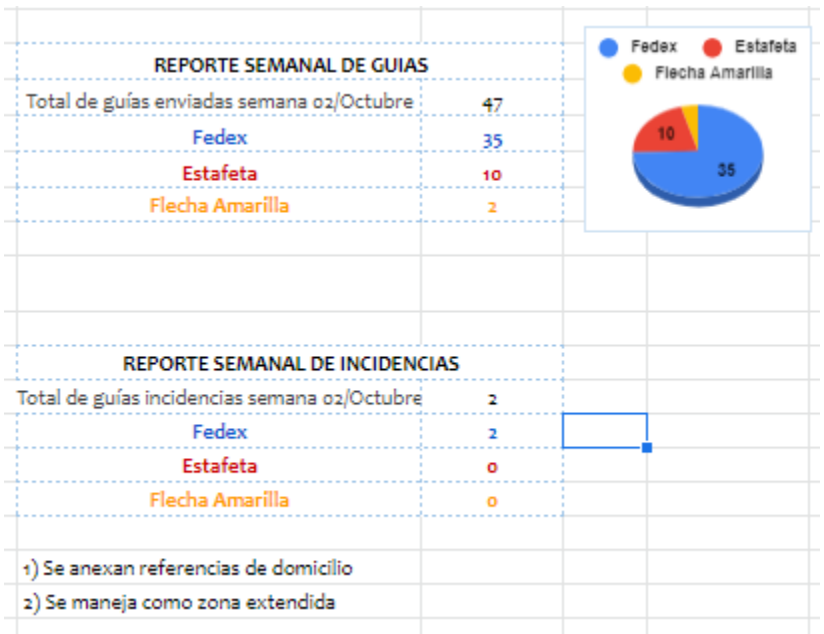

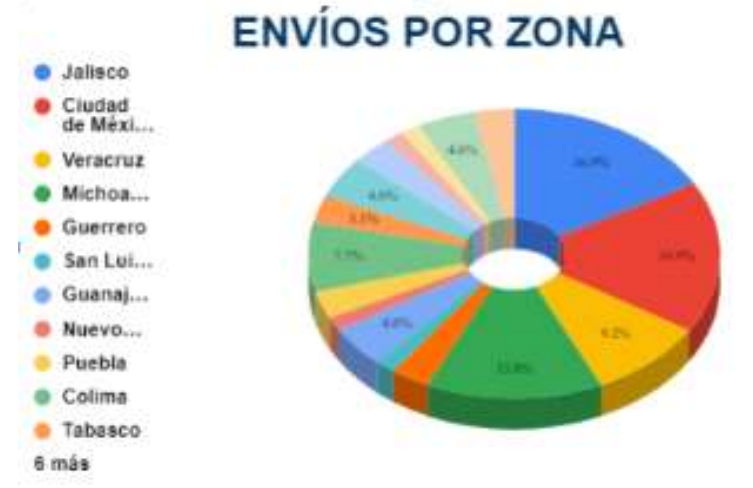

<span id="page-35-0"></span>*Ilustración 18 Reporte de Envíos. Fuente Captura directo de Drive*

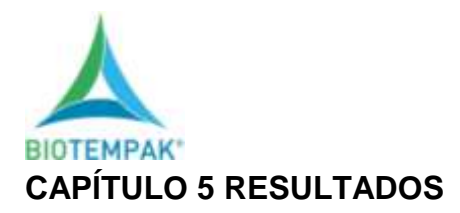

#### <span id="page-36-1"></span><span id="page-36-0"></span>*12. Resultados*

Como resultado del proyecto de acuerdo al estudio y análisis obtenido con las siguientes comparaciones nos permite sustentar el proyecto, el área de logística y facturación se encuentra en la actualidad en su mejor momento ya que el crecimiento de la empresa esta es muy evidente, nos damos cuenta de las ventas ya que en el mes de octubre y noviembre las ventas se elevaron un 50% más que los meses anteriores.

Gracias a la implementación del uso de Google Drive se puede tener información al día sobre envíos, inventarios, estatus de paquetes enviados, números de reportes entre otras cosas más.

El uso del manual de facturación marco notoriamente la diferencia, ya que se está arrancando con la venta de un producto nuevo, diferente al giro de la empresa facturándose aparte, por lo tanto, se contrató una persona que se encarara de esta actividad la nueva implementación del manual ha facilitado el pronto aprendizaje de la actividad ya que es muy gráfico y conciso. Por otra parte, agiliza el proceso de capacitación al no tener que hacer una ardua capacitación en facturación ese tiempo se utiliza en otras áreas en las cuales la persona se hará cargo.

De la misma forma el uso del Google Drive nos ayuda a tener una buena atención para los clientes ya que en este formato vaciamos toda la información que resulta de la venta de algún producto, esto consiste en número de factura, nombre del cliente, artículo vendido, cantidad de artículos vendidos, número de guía, paquetería que se utilizó para él envió, estado al que se envía, costo de la guía, estatus de pago de guía, apartado para número de reporte, comentarios y link de zoho.

Todos y cada uno de estos apartados contribuyen con la localización y rastreo de los envíos, al momento de rastrear los paquetes se tiene que actualizar a la par este formato. La ventaja del uso de este formato es primeramente tener el paquete en el radar.

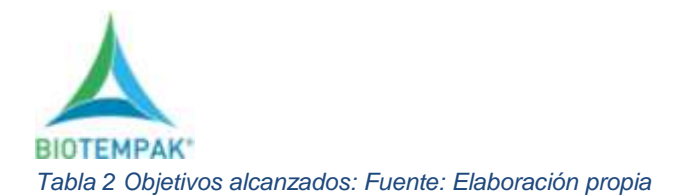

<span id="page-37-0"></span>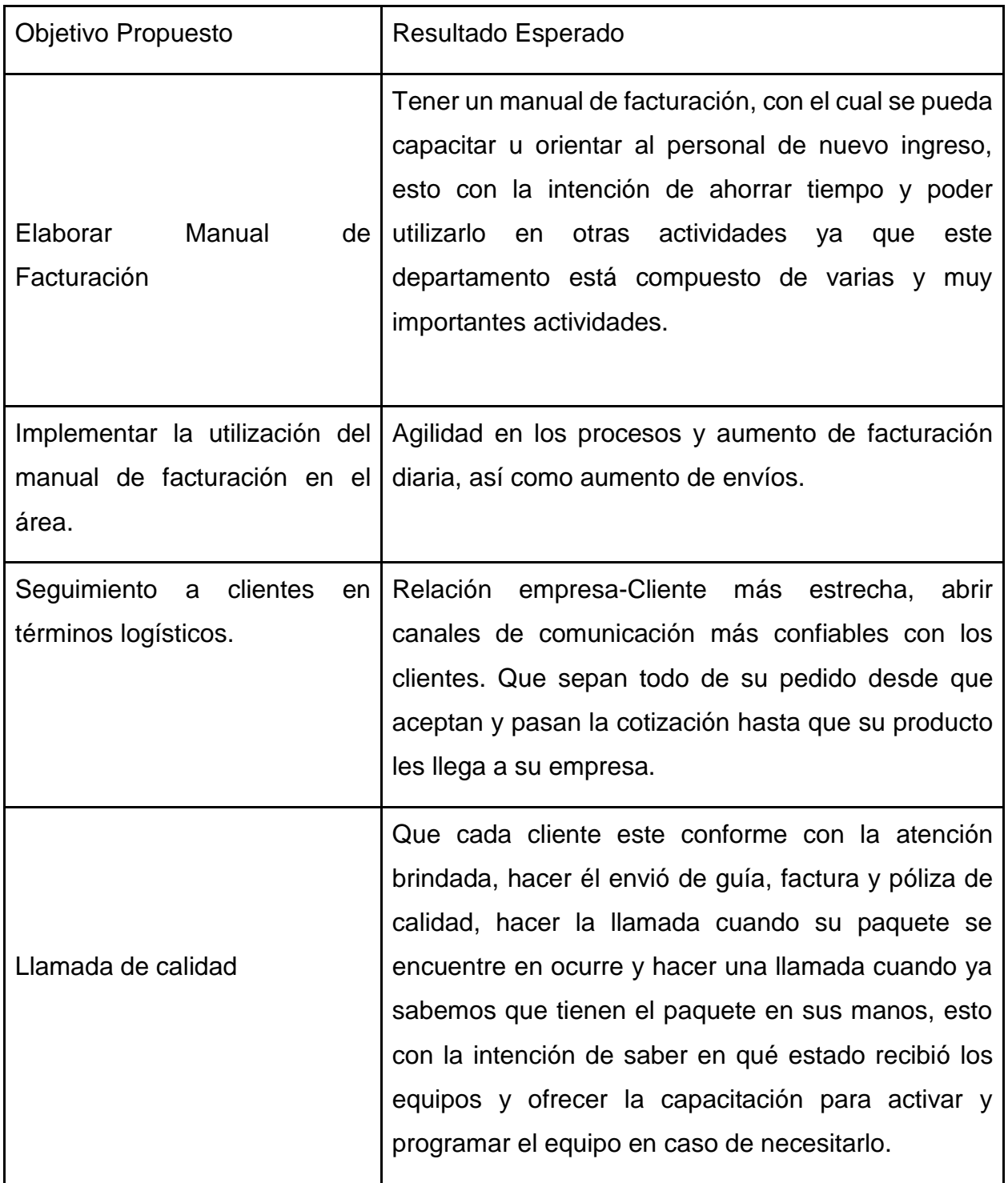

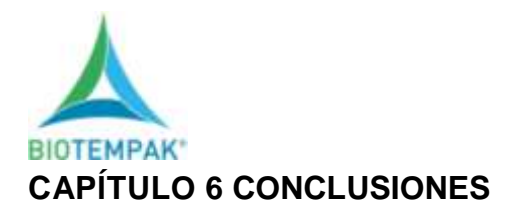

#### <span id="page-38-1"></span><span id="page-38-0"></span>*12. Conclusiones del proyecto*

Como resultado de la aplicación de este proyecto, se obtuvieron resultados positivos ya que aunque en años anteriores denominaban temporada alta del mes de septiembre al mes de febrero, en esta época era en la cual se facturaba más que en los meses anteriores y todos en la empresa se preparaban y se ponían a disposición del área, ya que en realidad si había mucho trabajo, en la actualidad y con la implementación del proyecto desde el mes de febrero que según se termina la temporada alta no ha bajado la venta, mes con mes el equipo de ventas logra llegar a sus metas mensuales, cada vez hay más paquetes para enviar.

En el año 2019 se enviaban alrededor de 5 a 7 paquetes máximo por día, en la actualidad se envían de 15 a 20 diarios, entre envíos LTL y envíos normales pequeños, de la misma forma nos damos cuenta del crecimiento porque cada vez hay más cotizaciones, clientes nuevos, las empresas a las que se les facturaba una vez por mes ahora se les factura hasta 3 veces.

Todo esto gracias a la implementación de la atención a cliente, de la atención al momento a las peticiones, de las llamadas de notificación si su envió esta retrasado, si el envió ya está en el ocurre solicitado, de los reportes oportunos a paqueterías cuando los domicilios están mal, de todos y cada uno de esos detalles que retrasan el proceso.

Con todo lo anterior nos damos cuenta que los objetivos planteados se alcanzaron perfectamente.

- Se realizó el manual de facturación, funcionando tal cual se esperaba teniendo resultados muy favorables.
- En el seguimiento a facturación, se realiza al momento las peticiones de los clientes, como por ejemplos las refacturaciones, las modificaciones en los datos de facturación, los reenvíos de facturas, la cancelación de facturas, facturas para

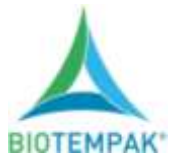

pago, de la misma forma se lleva un control en Google Drive de los cambios y actualizaciones solicitados.

- Elaboración de guías, los problemas relacionados con esta actividad ya son mínimos ya que gracias a la atención brindada ya se tiene mayor comunicación con el cliente y de haber algún problema se toman cartas en el asunto al momento, se realizan los reportes correspondientes y se toman las decisiones correctas.
- Con el seguimiento a clientes englobamos los que el departamento de logística necesita para funcionar como se debe y al poner en práctica esta actividad estamos cumpliendo automáticamente con la finalidad del proyecto.

Al cumplir con el cliente estamos creando fama ya que se está volviendo costumbre que los vendedores de recompra manden cotizaciones de clientes nuevos diciendo que es recomendado de otro cliente, esto es como resultado del buen servicio que la empresa les brinda al momento de estar en constante contacto con el cliente se abre una brecha de confianza a tal grado de que el cliente se siente con plena confianza de pedir lo que en realidad necesita.

Ayudando con ello a saber las necesidades, de este modo se hacen las compras necesarias de los productos que los clientes necesitan conforma crece su empresa, haciendo a la par que BIOTEMPAK crezca juntos con ellos, y que cada vez tenga más productos para diferentes tipos de clientes.

<span id="page-39-0"></span>Cuando en una empresa se tiene alcance para diferentes tipos de clientes, esta tiende a crecer tiende a brindar mejores sueldos, mejores prestaciones, mejor ambiente laboral y hasta mejores puestos ya que conforme crece se tiene que ir complementado y completando los departamentos haciendo con ello un verdadero equipo.

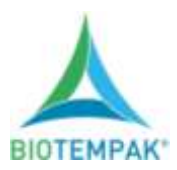

## **CAPÍTULO 7 COMPETENCIAS DESARROLLADAS**

- <span id="page-40-0"></span>*14. Competencias desarrolladas y/o aplicadas*
- Aplique mis habilidades obtenidas durante el proceso de capacitación en el área de facturación, de aquí salió la idea del proyecto, debido a todo lo que en su momento se presentó como un gran reto para realizar el proceso, ahora solo será cuestión de poner la atención y el tiempo necesario.
- Diseñé e implementé la utilización de la herramienta de Google Drive, que se ha convertido en nuestra herramienta base tanto para el área de ventas como para el área de inventarios, pero sobretodo en el área de logística.
- La utilización de la comunicación con los compañeros de las demás áreas, agilizó el proceso y aclaró las necesidades, a la vez se realizaron reuniones en la que se debatía la elaboración de Google Drive.
- El diagrama de flujo me ayudó a detectar la problemática del proceso y así poder ponerle solución en el momento y modificar para facturas futuras.
- $\triangleright$  Apliqué actitud de servicio al cliente y a los vendedores.
- Cambié la disponibilidad de procesos y aprendí a priorizar.
- Desarrollé atención al detalle en cualquier proceso.
- $\triangleright$  Adopté el continuo contacto con clientes y vendedores.
- $\triangleright$  Priorice la disposición de cambio cada que se necesitó.
- **▶ Aplique Constancia en rastreos.**

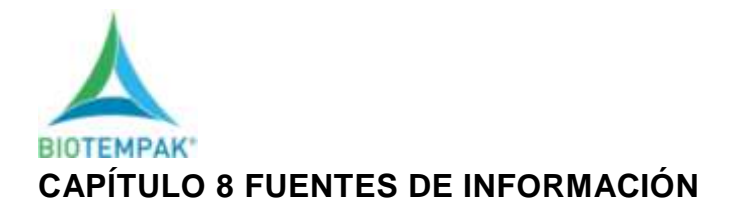

<span id="page-41-1"></span><span id="page-41-0"></span>*15. Fuentes de información*

- Coalla, P. P. (2017). *Gestion de Inventarios.* Madrid: Paraninfo S.A.
- Econopedia. (Octubre de 2020). *econopedia.com*. Obtenido de https://economipedia.com/definiciones/ventas.html
- Esparza, A. M. (2017). *Operaciones Administrativas de Compraventa .* Madrid, España: Paraninfo.
- H., D. S. (2004). *COMPRAS Principios y Aplicaciones 4º /ed.* Mexico D.F: LIMUSA SA DE CV.
- I., T. (01 de 12 de 2007). *Revista Promonegocios* . Obtenido de https://www.promonegocios.net/distribucion/definicion-logistica.html
- Navarro, D. M. (2008). *Facturacion Electronica: LaBusqueda de la Eficiencia y Productividad.*
- ORDEN. (2019). IMPORTANCIA DE LA FACTURACION. Obtenido de Bancobase.com
- Ponce, A. r. (2004). *Administracion de Empresas Teoria y Practica .* Mexico : Limusa Noriega Editores.
- Rodríguez, B., & Ramirez, R. (2019). *Como citar en apa.* Mexico: Trillas.
- SAT. (19 de Noviembre de 2020). *SERVICIO DE ADMINISTRACION TRIBUTARIA* . Obtenido de https://www.sat.gob.mx/consulta/61977/conceptos-tributarios
- Torres, V. C. (2006). *CALIDAD TOTAL EN LA ATENCION A CLIENTES.* España: Ideaspropias.
- Zambrano, J. L. (13 de 09 de 2019). *Tesis de Licenciatura. Instituto Superior Tecnológico Bolivariano de Tecnología.* Obtenido de https://repositorio.itb.edu.ec/bitstream/123456789/177/1/PROYECTO%20DE%2 0GRADO%20DE%20CABRERA%20ZAMBRANO.pdf

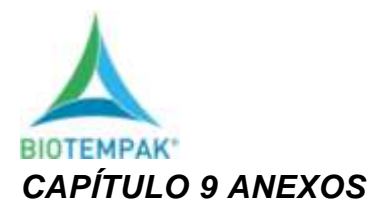

<span id="page-42-1"></span><span id="page-42-0"></span>*17. Anexos*

SOLUCIONES ESPECIALIZADAS<br>PARA EL MONITOREO Y CONSERVACIÓN DE PRODUCTOS BIOMÉDICOS Y ALIMENTARIOS

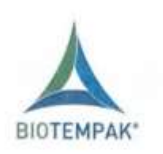

Aguascalientes, Ags. A 15 de diciembre de 2020.

Asunto: Carta de Termino

MATI. HUMBERTO AMBRIZ DELGADILLO. DIRECTOR DEL INTITUTO TECNOLOGICO DE PABELLON DE ARTEAGA

> LIC. MA MAGDALENA CUEVAS MARTINE DEPARTAMENTO DE GESTION TECNOLOGICA Y VINCULACION.

PRESENTE

P Por medio de la presente notifico a usted que la C. Juana María Ponce Delgado con número de control A161050415, alumna de la carrera de: Ingeniería en Gestión Empresarial Modalidad Mixta, termino de forma satisfactoria sus Residencias Profesionales en el proyecto "Desarrollo" e Implementación de uso de Manuales, para el Correcto Proceso de Facturación y Seguimiento a Clientes en Términos Logísticos." Donde cubrió un total de 500 horas, durante el periodo agosto - diciembre 2020.

Sin más por el momento, me despido de ustedes.

ATENTAMENTE

MI. Luis Fernando Martínez Mota. Dir. De Finanzas y Administración.

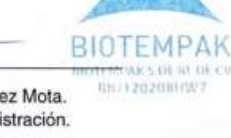

01 800 112 46 83 www.biotempak.com contacto@biotempak.com

*Ilustración 19. Carta de Terminación.*